## **LAPORAN KERJA PRAKTIK**

## **GPON SEBAGAI JARINGAN TRANSMISI UNTUK LAYANAN INTERNET** *BROADBAND* **FTTH INDOSAT M2**

## **PT.INDOSAT MEGA MEDIA (INDOSAT M2)**

**Periode 30 Mei – 15 Juli, 2016**

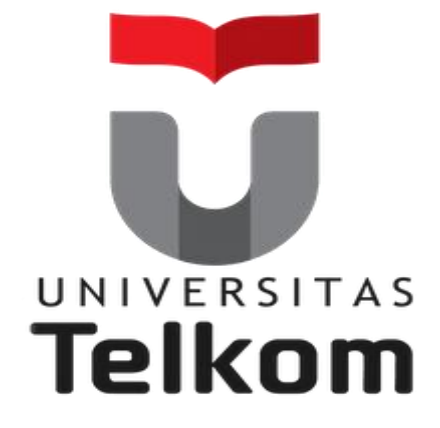

**Oleh : Muhammad Etfrawan S**

**(NIM : 1101134506)**

 **Pembimbing Akademik**

**Sugito, Ssi. MT. (NIP : 91500031-3)**

**PRODI S1 TEKNIK TELEKOMUNIKASI FAKULTAS TEKNIK ELEKTRO UNIVERSITAS TELKOM 2016**

## **LEMBAR PENGESAHAN**

# **GPON SEBAGAI JARINGAN TRANSMISI UNTUK LAYANAN INTERNET** *BROADBAND*  **FTTH INDOSAT M2 PT.INDOSAT MEGA MEDIA (INDOSAT M2) Periode 30 Mei – 15 Juli, 2016**

**Oleh : Muhammad Etfrawan S (NIM : 1101134506)**

Mengetahui,

Pembimbing Akademik Pembimbing Lapangan

(Sugito, Ssi. MT.) (Ichsan Saputra) NIP: 91500031-3 NIP: 8 1 0 6 0 0 7 0

### **ABSTRAK**

Kerja Praktek adalah sebuah program kegiatan mahasiswa-mahasiswi yang disusun oleh Telkom University sebagai salah satu cara untuk menghasilkan sebuah alumni yang terbaik. Kegiatan ini sangat penting dilaksanakan karena Kerja Praktik ini memberikan sebuah pengalaman praktik kerja lapangan dan memberikan sebuah penyelesaian masalah pekerjaan khusus untuk di bidang IT maupun ICT. masa berlangsung kegiatan Kerja Praktek 2016 kurang lebih sekitar 6 minggu dalam masa libur semester 6, terhitung dari tanggal 30 Juni 2016 sampai 15 Juli 2016. Peserta Kerja Praktik dapat memilih tempat KP sesuai dengan keinginan sendiri melalui pengisian formulir yang diberikan oleh bagian kemahasiswaan Fakultas Elektro. Saya memilih untuk KP di PT.Indosat Mega Media (Indosat M2) Jakarta Selatan dan ditempatkan di divisi *Capex & Opex, Planning & Optimaziton*. Di divisi ini saya masih dibagi lagi ke dalam kelompok Planning bagian perangkat aktif. Di perangkat aktif sendiri saya mempelajari konsep GPON sebagai jaringan transmisi untuk layanan internet broadband FTTH Indosat M2. Untuk referensi buku yang digunakan yaitu *GPON & FTTX Fundamental, Basic O&M* by HUAWEI TECHNOLOGIES. Dan untuk kegiatan yang di lapangan saya mempelajari perangkat-perangkat aktif yang berada di ruang central office atau lebih dikenal dengan ruang server, berupa perangkat OLT, ONT, ONU, MDU. Di ruangan tersebut saya mengamati dan diberi tugas untuk konfigurasi OLT dan ONT. Merk dari perangkat aktif yang digunakan ialah merk Huawei maupun ZTE. Adapun tugas yang diberikan tidak hanya di ruang server saja, akan tetapi juga survei perangkat aktif di sebuah BTS. Yang terdiri dari beberapa komponen seperti RBS, rectifier, power supply, MDU, beserta perangkat aktif lainnya.

### **KATA PENGANTAR**

Alhamdulillah, segala puji bagi Allah SWT. Yang Maha Pengasih dan Maha Penyayang sehingga penulis dapat menyelesaikan laporan akhir kegiatan kerja praktik ini dengan baik. Shalawat serta salam senantiasa tercurahkan sebaikbaiknya kepada teladan umat manusia hingga akhir zaman, Rasulullah SAW, beserta keluarga dan sahabatnya.

Penulis juga mengucapkan terima kasih kepada Bapak Sugito selaku pembimbing akademik, Pak Ichsan Saputra selaku pembimbing lapangan, seluruh Bapak/Ibu karyawan yang berada di Indosat Mega Media, keluarga dan temanteman yang senantiasa memberikan dukungan dalam pengerjaan laporan ini, serta untuk pihak lainnya yang telah membantu dalam menyelesaikan laporan akhir kerja praktik ini.

Dalam laporan ini berisi kegiatan-kegiatan yang penulis alami selama proses kerja praktik berlangsung, meliputi rencana kegiatan, pelaksanaan kegiatan yang dilakukan dan sebagainya. Penulis menyadari sepenuhnya bahwa laporan akhir kerja praktek ini belum sempurna, untuk itu saran dan kritik yang sifatnya membangun dari semua pihak sangat diharapkan.

Akhirnya, semoga laporan akhir kerja praktik ini bisa bermanfaat bagi para pembaca pada umumnya dan juga bermanfaat bagi penyusun pada khususnya.

Jakarta, 15 Juli 2016

Muhammad Etfrawan S

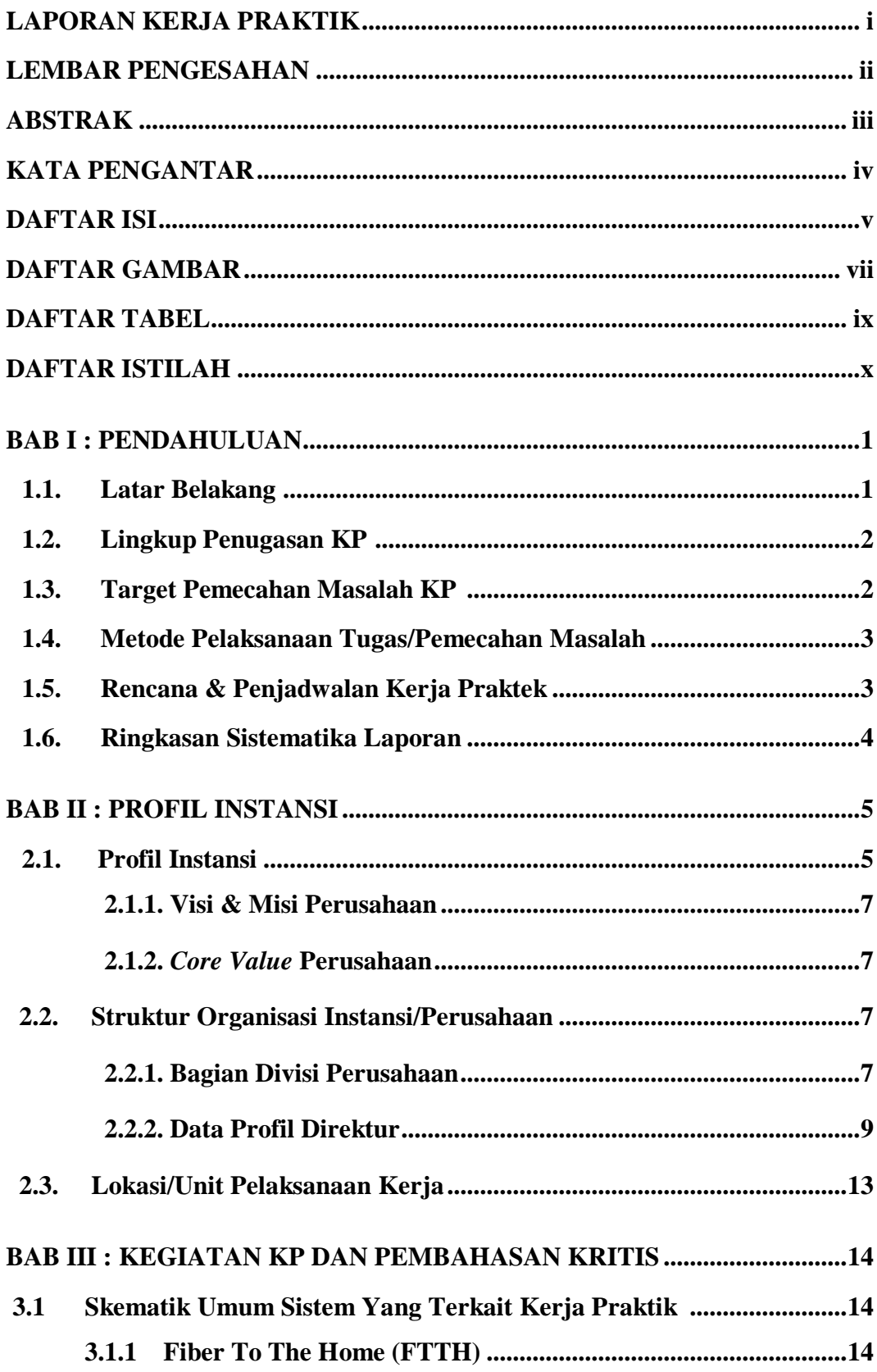

## **DAFTAR ISI**

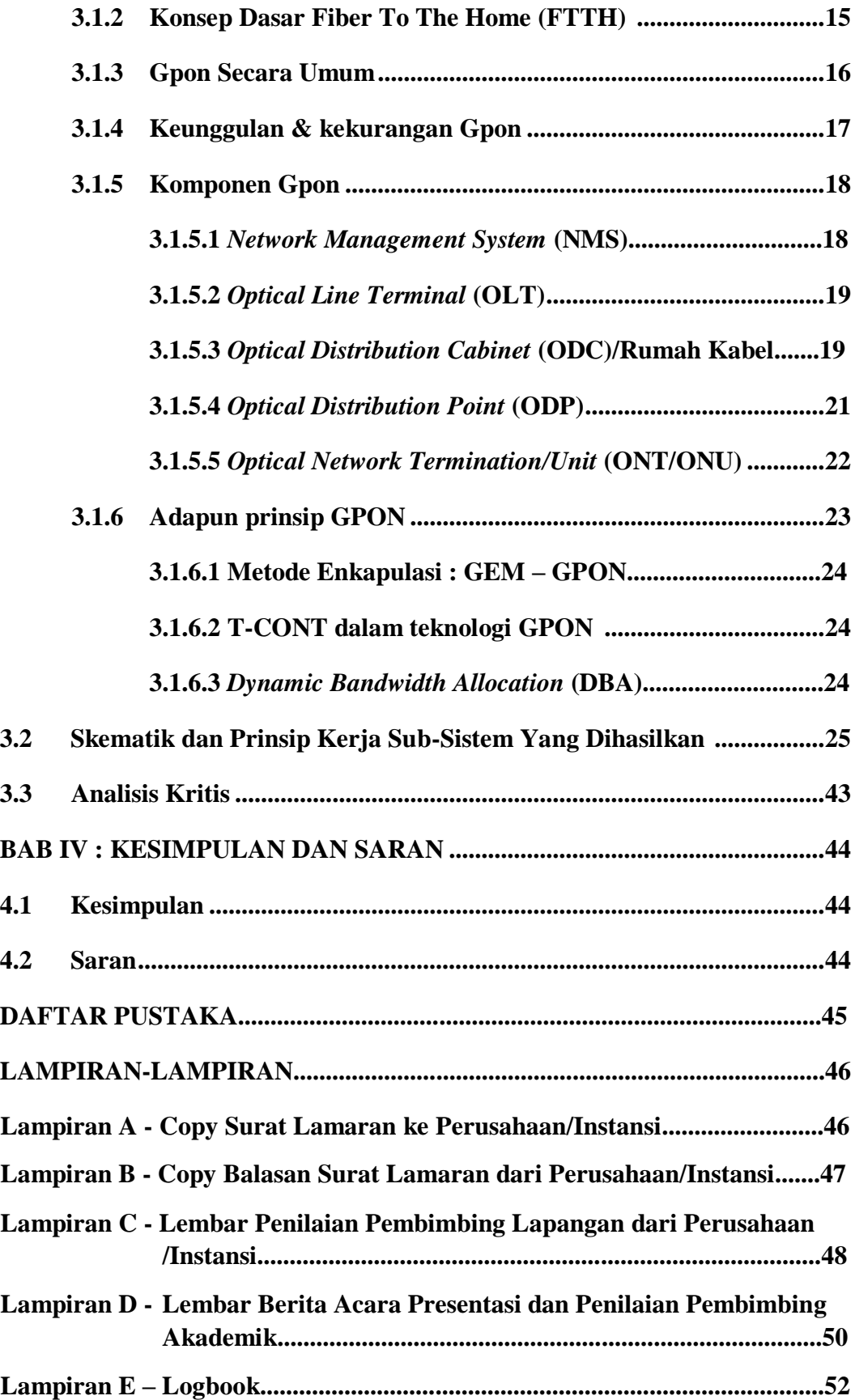

## **DAFTAR GAMBAR**

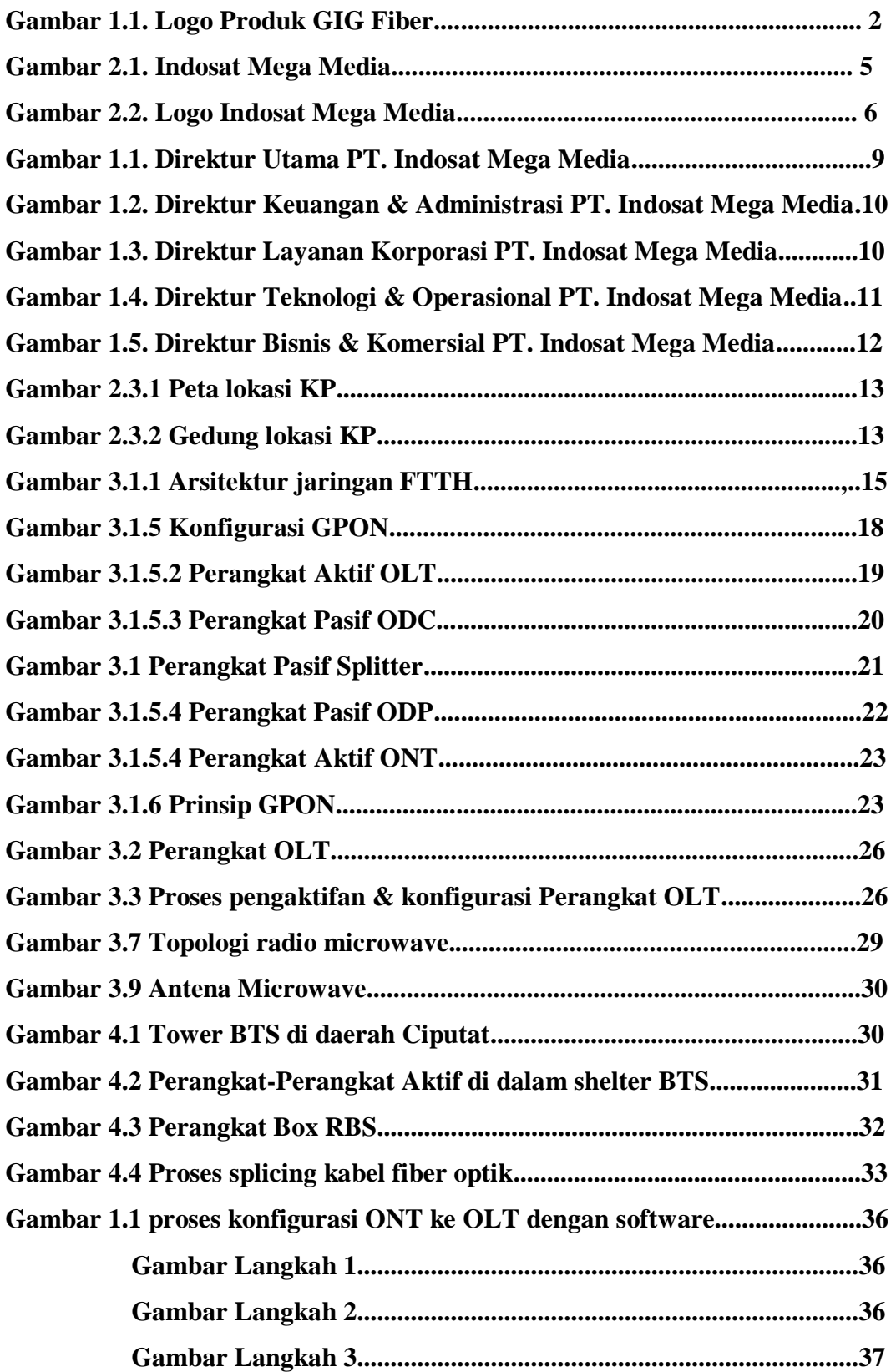

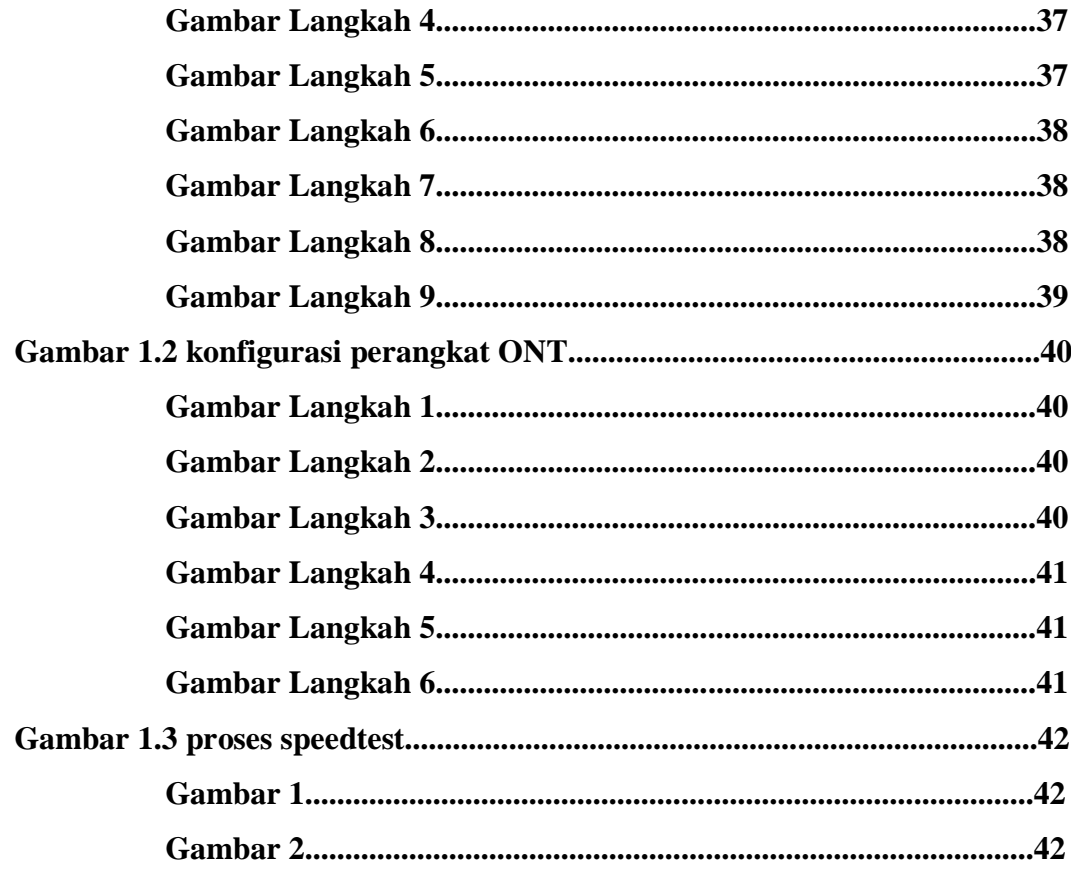

## **DAFTAR TABEL**

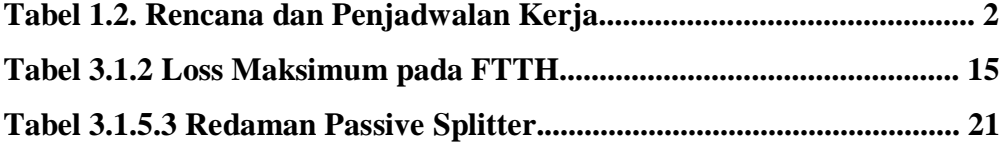

## **DAFTAR ISTILAH**

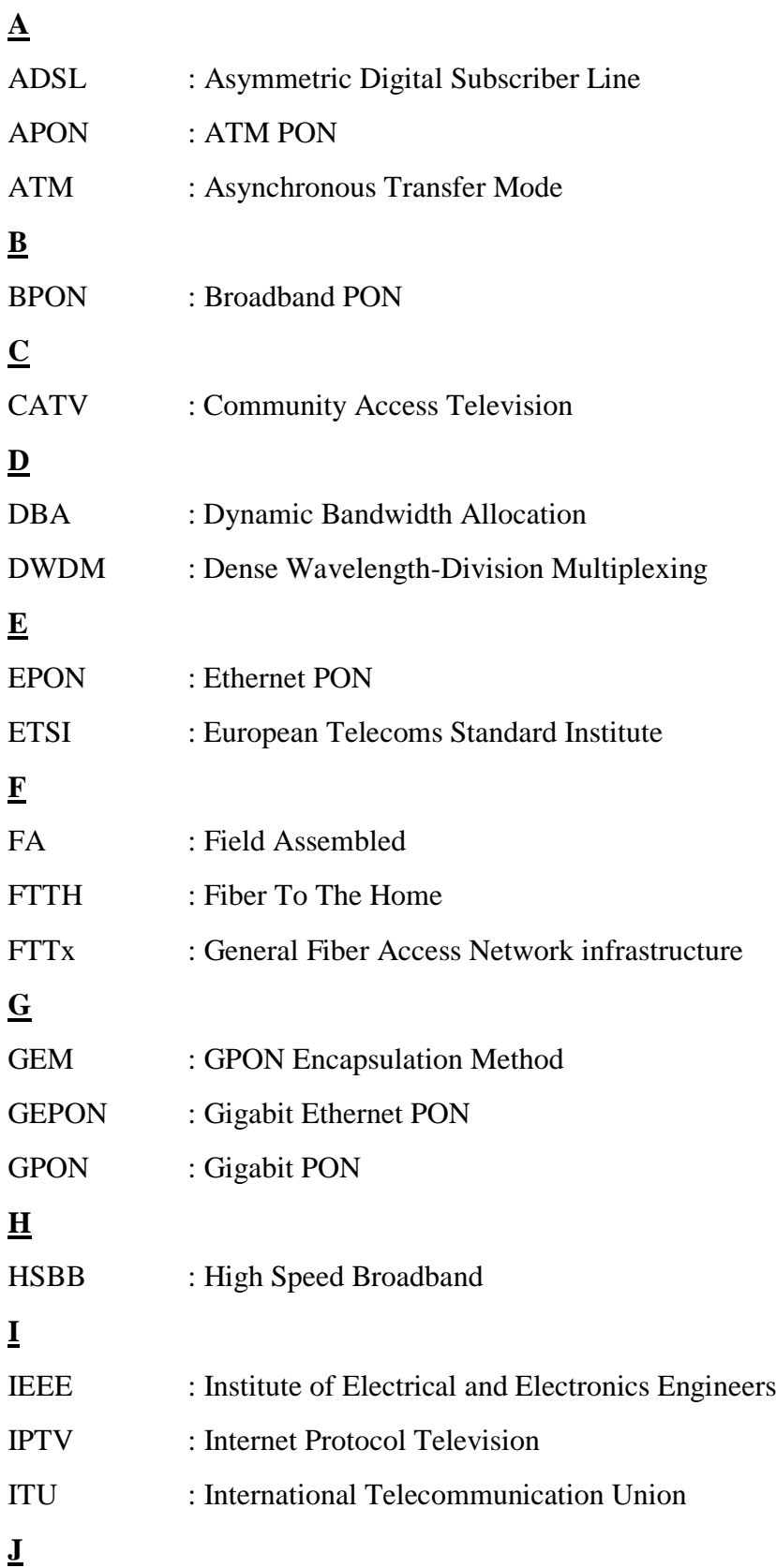

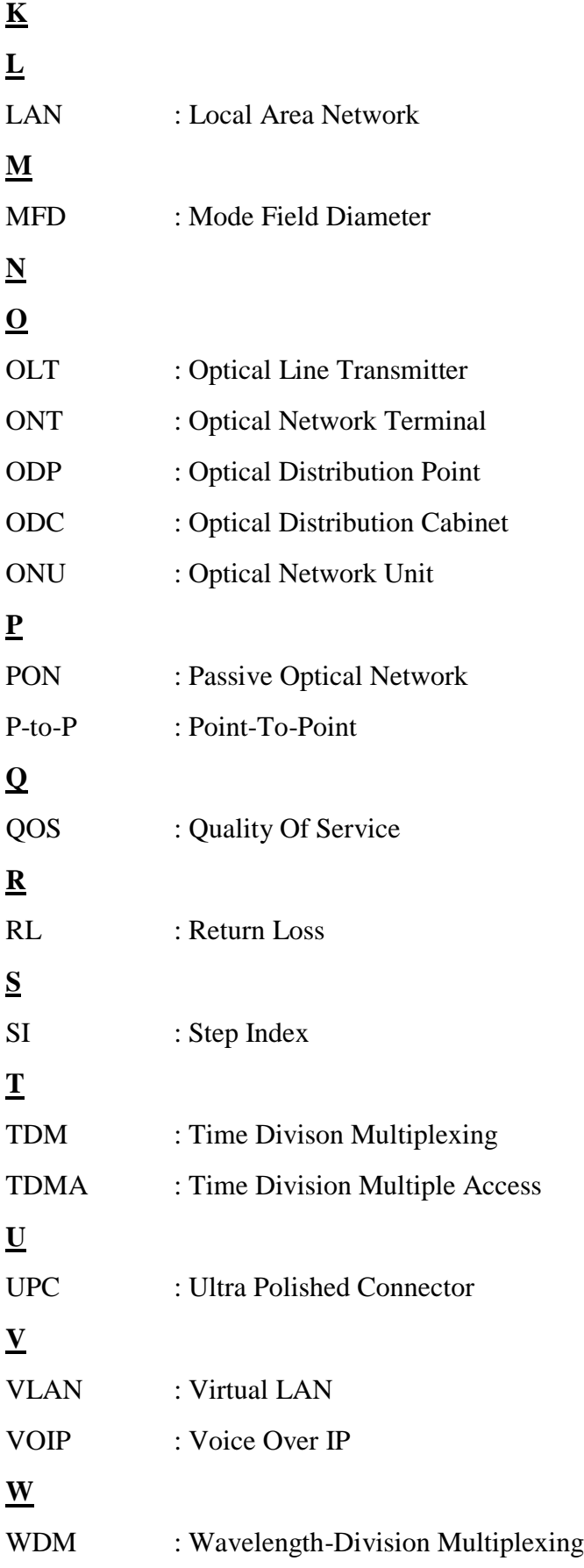

### **BAB I PENDAHULUAN**

#### **1.1 Latar Belakang**

Mata Kuliah Kerja Praktik (KP) adalah mata kuliah wajib yang dilaksanakan pada masa libur akhir semester genap. Kegiatan Mata Kuliah ini dilaksanakan bersifat praktik secara nyata dan mandiri di instansi yang berkaitan dengan Fakultas Teknik Elektro (FTE). Saya berasal dari jurusan teknik telekomunikasi yang merupakan bagian dari Fakultas Teknik Elektro (FTE). Dengan melakukan praktik secara nyata saya berharapkan dapat memahami keterkaitan antara teori, metoda, teknik, dan realita di lapangan tempat kerja. Di samping itu, pengalaman KP tersebut juga akan memberikan tambahan wawasan bagi saya sebagai bekal untuk bekerja setelah menyelesaikan pendidikan.

Dalam kegiatan Kerja Praktik sendiri, saya memilih untuk kerja praktik di Indosat Mega Media (Indosat M2). Dikarenakan di perusahaan Indosat M2 termasuk perusahaan provider terkemuka yang bergerak dibidang telekomunikasi. Khusus dalam bidang jasa & multimedia servis. Di Indosat M2 ini, saya tidak hanya berharap mendapatkan ilmu tentang telekomunikasi saja, melainkan ilmu tentang bagaimana dunia kerja itu sendiri dan ilmu-ilmu yang bermanfaat lainnya.

Dari sekian banyak ilmu yang dapat saya ambil disini, saya memilih untuk memfokuskan pembelajaran di bidang *planning* jaringan FTTH (*Fiber To The Home*). Di bidang tersebut terbagi menjadi unit perangkat pasif dan perangkat aktif. Saya di kelompokkan ke dalam unit perangkat aktif berupa perangkat OLT, ONT/ONU, MDU beserta perangkat lainnnya. Di unit tersebut saya diberi tugas untuk membaca terlebih dahulu apa itu konsep GPON, dan buku yang saya baca sebagai referensi yaitu *GPON & FTTX Fundamental, Basic O&M* by HUAWEI TECHNOLOGIES. Dan untuk kegiatan dilapangan saya diminta untuk mengamati dan mencoba melakukan proses konfigurasi perangkat aktif, pemberian *bit rate / bandwidth*, *pe-routing-an* pada sebuah perangkat OLT, ONT maupun MDU. Dan produk yang dihasilkan dari impelementasi jaringan FTTH ini adalah berupa GIG.

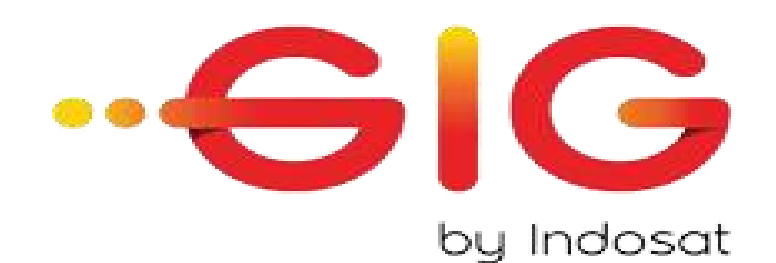

 Gambar 1.1. Logo Produk GIG Fiber *Data yang telah diolah dari* [http://www.GIG.id](http://www.gig.id/)

#### **1.2 Lingkup Penugasan KP**

Di PT.Indosat M2 tempat saya melakukan kerja praktik, saya diberi kesempatan untuk melakukan kerja praktik di bagian perangkat aktif, di divisi *Capex & Opex, Planning & Optimaziton.* Waktu pelaksanaan kerja praktik dilakukan pada rentang waktu 30 mei – 15 juli 2016 pada hari kerja, yaitu hanya hari senin sampai dengan jumat. Pelaksanaan setiap harinya dimulai pukul 08:00 sampai dengan 17:00.

Dan pada bulan ramadhan dimulai pukul 07:30 sampai dengan 15.30.

Tempat berlangsungnya KP sendiri di PT.Indosat M2 jalan Kebagusan raya no. 36. Jakarta Selatan.

| Hari Kerja                 | Senin - Jumat   |
|----------------------------|-----------------|
| Jam Kerja                  | $08.00 - 17.00$ |
| Jam Kerja Ramadhan Paket A | $07.00 - 15.30$ |
| Jam Kerja Ramadhan Paket B | $07.30 - 16.00$ |
| Tanggal Mulai              | 30 Mei 2016     |
| Tanggal Berakhir           | 15 Juli 2016    |

Tabel 1.2. Rencana dan Penjadwalan Kerja

#### **1.3 Target Pemecahan Masalah KP**

Dalam waktu 30 hari kerja ini, mahasiswa-mahasiswi dalam melakukan kegiatan kerja praktek, ada beberapa target-target yang harus didapatkan dalam ruang lingkup kerja praktek tersebut. Untuk saya yang memilih KP di Indosat M2 dan ditempatkan di divisi *planning* bagian perangkat aktif ada beberapa target yang harus saya capai, yaitu:

- Dapat mengetahui konsep GPON sebagai jaringan transmisi untuk layanan internet broadband FTTH.
- Dapat mengetahui apa itu dan cara kerja perangkat aktif dalam perancangan jaringan FTTH.
- Memahami bagaimana cara untuk konfigurasi perangkat aktif.
- Memahami bagaimana cara untuk pemilihan skenario jalur / *routing* dan pemberian alokasi *bandwidth* dalam perangkat aktif di sebuah *software* imanager U2000 .
- Mengetahui kendala/ hambatan apa saja yang dapat terjadi dan cara mengatasi hambatan tersebut pada saat konfigurasi perangkat aktif dalam implementasi jaringan FTTH di lapangan.

#### **1.4 Metode Pelaksanaan Tugas/Pemecahan Masalah**

Ada berbagai macam cara/metode yang dapat kita gunakan dalam mencapai target-target yang sudah dibuat dalam proses kerja praktik ini. Berikut ini adalah metode yang saya gunakan untuk mencapai target-target yang sudah saya buat dalam proses kerja praktik ini.

Yang pertama, saya menggunakan metode *interview*. Metode ini dilakukan pertama bertujuan untuk mengetahui ruang lingkup kerja dari *department Capex & Opex, Planning & Optimaziton*. . Metode ini dilakukan dengan cara berbincangbincang ataupun tanya jawab dengan pembimbing lapangan ataupun pada staf-staf lainnya.

Setelah itu, dilakukan metode literatur. Metode ini dilakukan untuk mencari tahu lebih dalam lagi tentang apa yang sudah dibicarakan sebelumnya, seperti contoh mencari tahu pengertian-pengertian teknik GPON dalam perancangan FTTH maupun perangkat-perangkat aktif dalam jaringan FTTH di sebuah situs google atau buku-buku panduan lainnya. Kemudian kembali melakukan metode sharing dan tanya jawab.

Yang terakhir, ambil sebuah topik yang akan dipelajari lebih dalam untuk dijadikan bahan dalam laporan kerja praktek.

#### **1.5 Rencana dan Penjadwalan Kerja Praktik**

Tempat : Indosat Mega Media

Alamat : Jalan Kebagusan Raya No.36, Pasar Minggu, Jakarta 12550

Waktu : 30 Juni – 15 Juli 2016

#### 1.6 **Ringkasan Sistematika Laporan**

Bab I Pendahuluan

Pada bab ini membahas latar belakang, lingkup penugasan, target pemecahan masalah, metode pelaksanaan tugas/pemecahan masalah, rencana dan penjadwalan, dan sistematika penulisan laporan kerja praktek yang dilakukan di PT.Indosat Mega Media.

Bab II Profil Institusi KP

Bab ini berisi tentang profil Perusahaan/Instansi, Struktur Organisasi, dan lokasi/unit pelaksanaan kerja.

- Bab III Kegiatan KP dan Pembahasan Kritis Bab ini berisikan tentang deskripsi keterlibatan mahasiswa tentang apa saja yang dikerjakan, kapan, berapa lama, dengan siapa, hasilnya apa, foto, gambar, bahan pendukung tentang KP yang dikerjakan (teori/konsep/metoda/teknik/prosedur). Kemudian ada analisa kritis tentang pelajaran berharga yang dapat diambil dalam KP, analisis terhadap pemecahan masalah yang diusulkan, pembandingan antara teori yang di peroleh dengan dan implementasinya, dan pengalamanpengalaman baik atau buruk yang dialami.
- Bab IV Simpulan dan Saran

Bab ini berisi tentang simpulan kegiatan KP yang bersifat komprehensif, menyeluruh, jelas, ringkas, dan padat; dan juga tentang saran-saran yang diperoleh.

## **BAB II PROFIL INSTANSI**

#### **2.1 Profil Instansi**

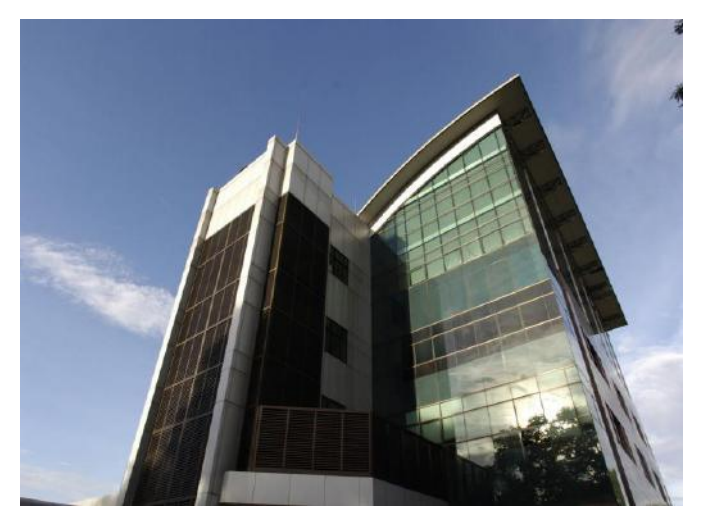

Gambar 2.1. Indosat Mega Media *Data yang telah diolah dari*  http://im2fiber.com/about-me.html

PT. Indosat Mega Media (Indosat M2) adalah perusahaan yang dimiliki sepenuhnya oleh PT. Indosat Tbk, penyelenggara jasa telekomunikasi terkemuka di Indonesia. Indosat M2 beroperasi secara penuh sejak tahun 2000 untuk membangun dan menerapkan jasa dan produk berbasis IP, internet, dan multimedia di Indonesia.

PT Indosat Mega Media (IndosatM2) ini juga didirikan oleh PT Indosat Tbk. pada tahun 1996. Pada tahun 2000 IndosatM2 mula mengoperasikan sistem TV kabel berlangganan yang dilengkapi dengan internet dari area Kelapa Gading, dengan kantor pusat di Plaza IM2 Jalan Kebagusan Raya No. 36, Pasar Minggu, Jakarta Selatan. Pada tahun yang sama IndosatM2 juga memulakan kerja sama pemasaran dalam bentuk memasarkan internet pada pelanggan [Kabelvision](https://id.wikipedia.org/wiki/Kabelvision) (kini [First Media\)](https://id.wikipedia.org/wiki/First_Media).

IndosatM2 merupakan perusahaan Internet Service Provider yang berkembang dengan sangat pesat, terbukti sampai dengan saat ini, IndosatM2 sudah hadir di 33 kota dengan lebih dari 45 node di seluruh Indonesia, seperti : Medan, Batam, Padang, Pekanbaru, Jakarta, Bogor, Bandung, Purwakarta, Serang, Semarang, Surabaya, Denpasar, Ujung Pandang dan Balikpapan. Sedangkan untuk keperluan akses pelanggan dari luar negeri, IndosatM2 juga menyediakan fasilitas roaming access lebih dari 50 Negara di seluruh dunia.

Pada tahun 2001 PT Indosat Tbk. menyerahkan pengelolaan bisnis internetnya yang diberi nama IndosatNet ke IndosatM2, yang menjadikan IndosatM2 sebagai penyelenggara jaringan internet terbesar di Indonesia.

Pada tahun 2002 IndosatM2 membuka jaringan TV Kabel di kota-kota besar seperti [Bali,](https://id.wikipedia.org/wiki/Bali) [Surabaya,](https://id.wikipedia.org/wiki/Surabaya) [Yogyakarta,](https://id.wikipedia.org/wiki/Yogyakarta) dan [Bandung.](https://id.wikipedia.org/wiki/Bandung) Pada tahun yang sama pada tanggal 5 November, IndosatM2 meluncurkan IM2 Link yang menjadikan IndosatM2 sebagai perintis penyedia jasa IP-VPN di Indonesia.

Pada tanggal 31 Desember 2002 IndosatM2 melakukan merger (bergabung) dengan Indosatcom sehingga ia memperluas bidang usaha ke B2B e-commerce dan mendapatkan anak perusahaan baru yaitu PT Mediagate Indonesia.

Pada tahun 2005 IndosatM2 melakukan terobosan dengan menggelar Hotspot terbesar di Indonesia yang bertempat di Cihampelas Walk (CiWalk) Bandung, mal berkonsep terbuka (open air) seluas 3,5 hektare.

Pada tahun 2014 IndosatM2 mulai mengembangkan layanan FTTH (*Fiber To The Home*), perkembangan teknologi ini tidak terlepas dari perkembangan teknologi serat optik yang dapat menggantikan penggunaan kabel konvensional, layanan tersebut bernama IM2 fiber, dengan produknya bernama GIG.

IndosatM2 melayani empat segmen pelanggan: korporasi (besar, menengah, dan kecil), pemerintah, institusi, residensial dan perorangan. Layanan korporasi dan institusi meliputi jaringan Virtual Private Network (VPN), sambungan langsung ke backbone internet internasional, serta penyedia layanan multimedia.

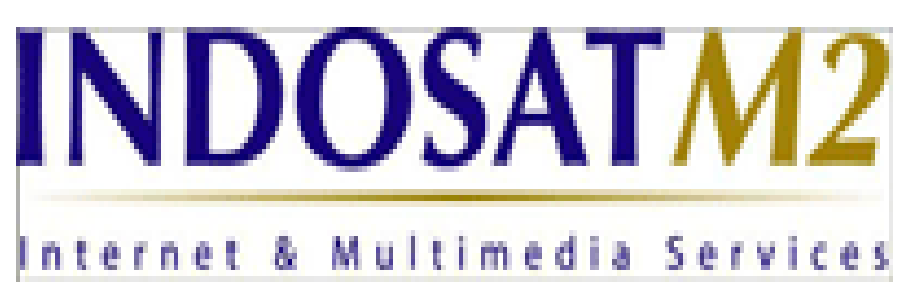

Gambar 2.2. Logo Indosat Mega Media *Data yang telah diolah dari*  http://www.indosatm2.com/index.php/corporate-information/aboutus/overview

2.1.1 Adapun Visi & Misi dari PT.Indosat M2 ialah sebagai berikut:

 **Visi**

Menjadi pemberi layanan FTTH (Fiber To The Home) nomor satu di Indonesia.

 **Misi**

- Melancarkan pengalaman hidup dalam rumah digital
- *Disruptive*, inovatif, dan layanan terjangkau
- $\bullet$  Memberikan +1 pengalaman pelanggan
- 2.1.2Adapun *Core Value* Perusahaan sebagai berikut:

Core Values :

*Integrity, Customer First, Can do, Care and Change I4C (to read: I Foresee) we will grow to become market leaders.* 

- Integrity *Continuously perform with Integrity by being honest and transparent.* 
	- Customer First

*Putting Customer First by always understanding and addressing their needs providing unmatched experiences.* 

- Can do

*Achieving and exceeding result with a Can do Attitude fueled by quality, agility and commitment.* 

- Care

*Taking Care of internal and external stakeholder by working together, helpingeachother, treating them as friends.* 

- Change

*Always adapting to Change enabling creativity. learning, innovation and fun .*

### **2.2 Struktur Organisasi Instansi/Perusahaan**

2.2.1 Didalam PT. IndosatM2 juga dibagi beberapa bagian, yaitu sebagai berikut:

#### KODEFIKASI BAGIAN UNTUK TAKAH PENOMORAN SURAT

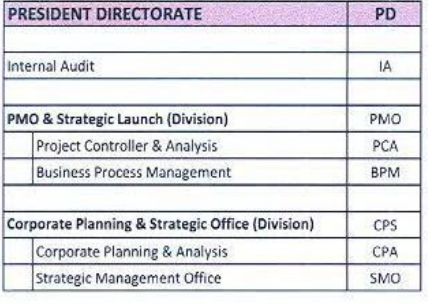

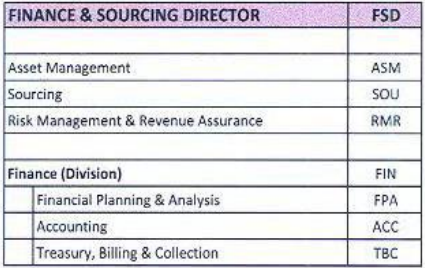

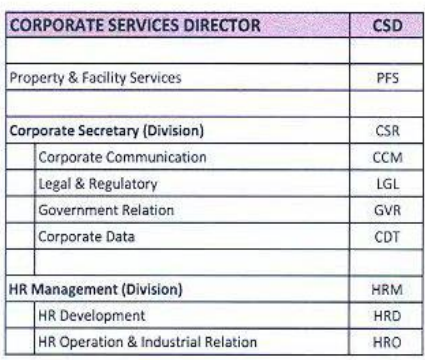

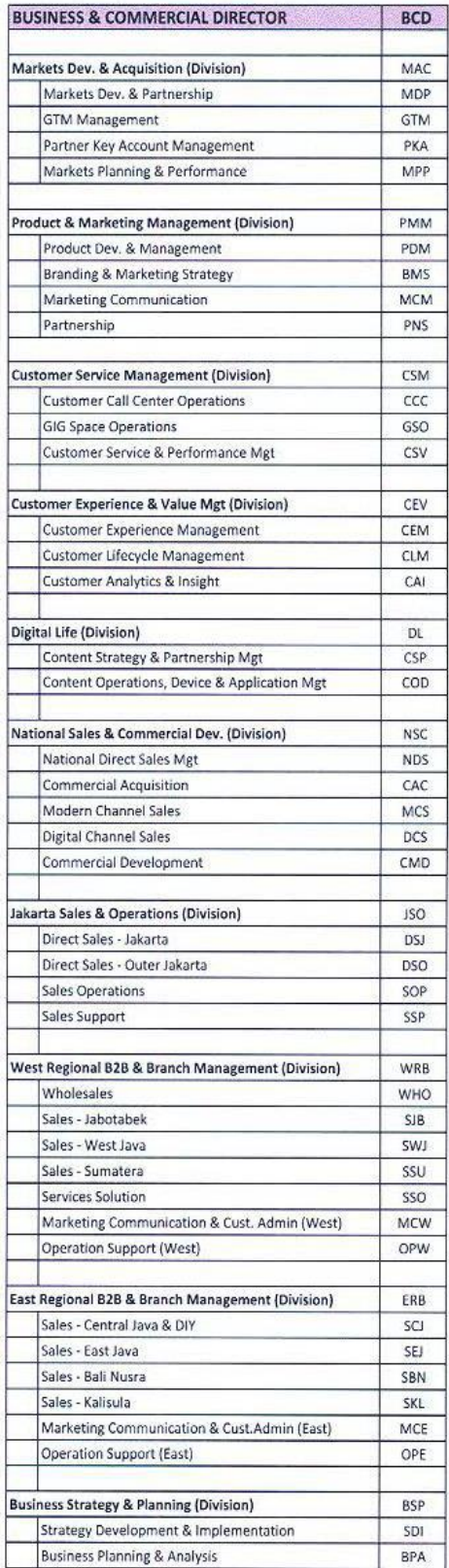

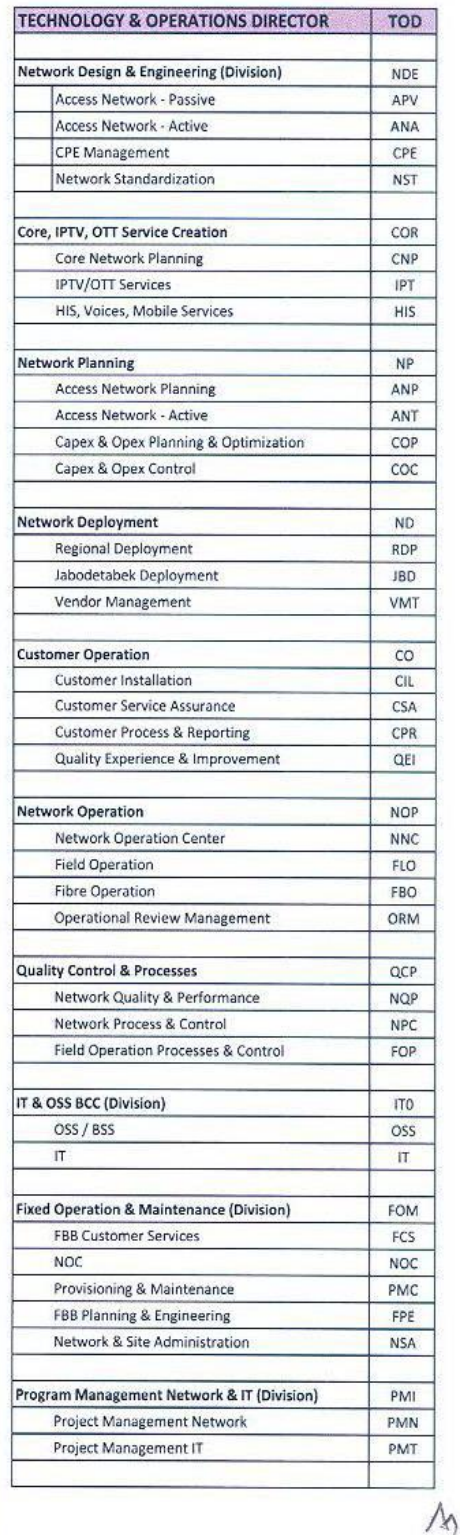

#### 2.2.2 Data Profil Direktur

1) Direktur Utama

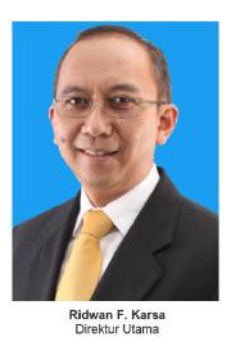

 Gambar 1.1. Direktur Utama PT. Indosat Mega Media  *Data yang telah diolah dari* http://www.indosatm2.com/index.php/corporate-information/aboutus/board-of-director

Ridwan Firnadi karsa (49 Tahun) ditunjuk untuk menjabat Direktur Utama IM2 sejak Mei 2012. Kemampuan manajemen, teknis operasional serta naluri bisnisnya telah membawa namanya dikenal di bidang telekomunikasi, bidang yang telah digelutinya selama lebih kurang 23 tahun. Sebelum bergabung di IM2, ia memiliki pengalaman menjabat sebagai Division Head Portfolio Management di dalam Group Business Strategy, yang bertanggung jawab untuk mengelola dan merestrukturisasi aset aset strategis jangka panjang (2006 - 2010), dan Group Head Pengembangan Bisnis (2010 - 2012) dari induk usaha, PT IndosatTbk. Sebelum menjabat Direktur Utama IM2, posisinya terakhir adalah Chief Transformation Officer IM2 (Februari - Mei 2012).Ridwan meraih gelar Magister Teknik (MT) dibidang Teknik Elektro dan Institut Teknologi Bandung (ITB)

2) Direktur Keuangan dan Administrasi

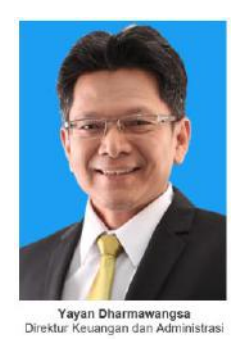

## Gambar 1.2. Direktur Keuangan & Administrasi PT. Indosat Mega Media *Data yang telah diolah dari*  http://www.indosatm2.com/index.php/corporate-information/about-

us/board-of-director

Yayan Dharmawangsa (50 tahun) ditunjuk sebagai Direktur Keuangan dan Administrasi IM2 sejak Mei 2014. Sebelumnya, ia menjabat sebagai Group Head Akunting (2011 - 2013), Kepala Divisi General Accointing (2004 - 2011) dan Kepala Divisi Sistem Informasi Akunting (2000 - 2003) dari induk usaha, PT Indosat Tbk. Ia juga pernah menjabat sebagai General Manager Keuangan PT Electronic Data Interchange Indonesia (1995 - 2000), salah satu anak usaha PT Indosat Tbk.

Dedikasinya pada profesi akunting selama 24 tahun di PT Indosat Tbk telah membawanya menjadi anggota Tim Satuan Tugas Sukuk oleh Bapepam- LK. Yayan meraih gelar Sarjana Akuntansi dari Universitas Padjadjaran Bandung. 3) Direktur Corporate Service

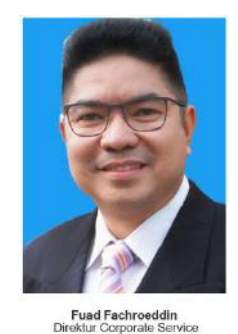

Gambar 1.3. Direktur Layanan Korporasi PT. Indosat Mega Media *Data yang telah diolah dari*  http://www.indosatm2.com/index.php/corporate-information/aboutus/board-of-director

Dengan pengalamannya di bidang Pemasaran, Penjualan, serta Manajemen Umum selama 25 tahun, Fuad Iskandar Zulkarnain Fachroeddin (Fu) diangkat sebagai Direktur Corporate Services di IM2 sejak Agustus 2015. Sebelumnya Fu adalah CEO / Managing Director Indosat Singapore Pte Ltd ( ISPL) untuk periode tahun 2011-2014, kemudian menjabat sebagai Group Head Corporate Communications PT Indosat Tbk. Fu pernah memenangkan penghargaan khusus sebagai Marketing Dream Team Champions 2009 (SWA Magazine Award) sebagai "Juara-1". Dia meraih penghargaan Cum Laude dari Institut Teknologi Bandung (ITB) saat meraih gelar Master (MBA), dari SBM-ITB.

4) Direktur Teknologi dan Operasional

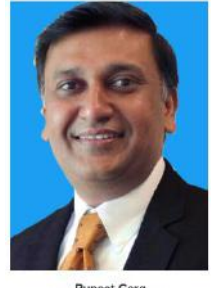

Puneet Garg<br>Direktur Teknologi & Operational

Gambar 1.4. Direktur Teknologi & Operasional PT. Indosat Mega Media *Data yang telah diolah dari* 

http://www.indosatm2.com/index.php/corporate-information/about-

#### us/board-of-director

Puneet Garg, 50, diangkat sebagai Technology & Operations Director pada bulan September 2015. Sebelum bergabung di IM2 Puneet Garg menjabat berbagai posisi selama 8 tahun karirnya di Bharti Airtel India dimulai dari GM of IPTV, VP Fixed Line of Operations dan terakhir sebagai Senior Vice President CTO Fixed Line Network. Sebelumnya pada tahun 1999-2006 ia bergabung dengan Lucent Technologies, Singapore, sebagai Assisten Sales Director Network Operations Software.

Di awal karirnya pada tahun 1991, ia memulai sebagai Senior Customer Support Engineer di HCL, New Delhi dimana sebelumnya ia bergabung dengan American Express India sebagai Telecom Specialist 1994-1996, dan kemudian pindah ke Measat Broadcast Network System di India sebagai Manager Telecom & Networking pada tahun 1996-1998, yang kemudian diikuti dengan menjabat

sebagai manager Network Planning, Design & System Engineering untuk Tata Lucent Technologies, dari tahun 1998 – 1999. Puneet Garg mendapatkan gelar Bachelor of Engineering dari Motilal Nehru Engineering College, Allahabad University, India.

5) Direktur Bisnis dan Komersial

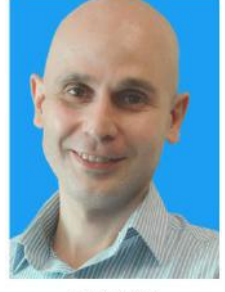

Arpad I. Kiraly<br>Direktur Bisnis & Komersial

Gambar 1.5. Direktur Bisnis & Komersial PT. Indosat Mega Media *Data yang telah diolah dari*  http://www.indosatm2.com/index.php/corporate-information/aboutus/board-of-director

Business & Commercial Director Arpad I. Kiraly, 39, diangkat sebagai Direktur Commercial & Business pada September 2015. Dalam karier beliau selama 16 tahun di berbagai bidang telekomunikasi, beliau pernah menjabat berbagai posisi di perusahaan-perusahaan telekomunikasi terkemuka di dunia. Sebelum bergabung di IM2 beliau menjabat sebagai Commercial Advisor to CEO dan Chief Business Officer di Indosat, setelah sebelumnya menjabat sebagai Direktur Management Consulting KPMG, Singapore dari tahun 2010-2013.Beliau mengawali karier di bidang telekomunikasi sebagai Manager Management Consulting di Mynta, Sweden, tahun 1999 - 2002, kemudian bergabung dengan RevenYOU AB di Swedia tahun 2002. Pada 2014, beliau bergabung dengan Martin Dawes Systems, di U.S sebagai Direktur Professional Services. Selanjutnya beliau menjabat Direktur Consulting and Product Digital SBU di Consistel, Singapore, dari tahun 2006-2010, Beliau meraih gelar Sarjana di bidang Teknik Mesin dari Royal University of Technology Sweden, Stockholm, Sweden dan Ekonomi Bisnis dari Stockholm University, Stockholm ,Sweden, tahun 1999

#### **2.3 Lokasi/Unit Pelaksanaan Kerja**

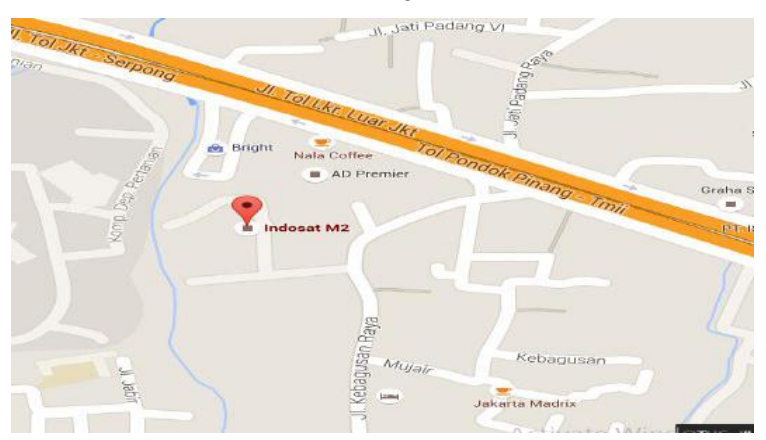

Gambar 2.3.1 Peta lokasi KP  *Data yang telah diolah dari* https://www.google.com/maps/place/Indosat+M2

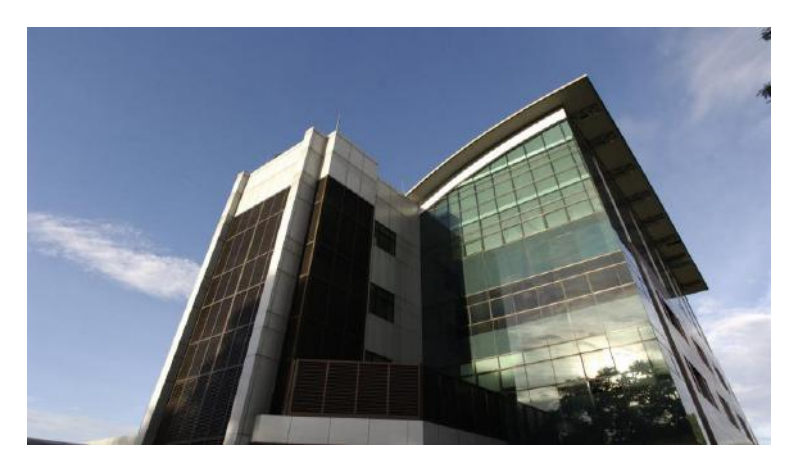

 Gambar 2.3.2 Gedung lokasi KP  *Data yang telah diolah dari* http://im2fiber.com/about-me.html

Di perusahaan Indosat M2 sendiri saya ditempatkan di Departemen *Capex & Opex, Planning & Optimaziton*. Di departemen tersebut terdiri dari 2 divisi yaitu, divisi *Planning* & divisi *Core Network*. Saya dimasukkan ke dalam divisi *Planning*, dan di divisi *planning* tersebut masih di pecah menjadi dua unit lagi yaitu, unit kerja komponen pasif dan unit kerja komponen aktif. Dan di unit komponen aktif tersebut saya ditempatkan.

Di unit kerja komponen aktif, *jobdesk*/SOP yang diberikan berupa konfigurasi perangkat aktif seperti konfigurasi *Optical Line Terminal* (OLT), *Optical Network* 

*Termination* (ONT)/*Optical Network Unit* (ONU) serta *Main Distribution Unit* (MDU). Dalam konfigurasi perangkat tersebut dilakukan proses pengaktifan perangkat, alokasi *bandwidth*, pemberian jalur data/teknik *routing*. Untuk tempat kerjanya sendiri berada di lt. 3 ruang server/*central office*(CO) kantor Indosat M2. Selain kegiatan tersebut yang beraktivitas di ruang server kantor Indosat M2, ada juga kegiatan yang berada di luar lapangan berupa survei radio (BTS), survei *central office* (CO) yang berada di beberapa apartemen maupun gedung perkantoran.

Dalam survei radio sendiri, kegiatan yang dilakukan di lapangan berupa pengecakan Shelter yang mencakup di dalamnya yaitu, cek *Radio Base Station* (RBS), Transmisi, Power daya, Rectifier, serta Grounding. Dan pada survei central office (CO) di apartemen-apartemen maupun gedung perkantoran, kegiatan yang dilakukan mencakup update smu rectifier, konfigurasi MDU, serta splicing/penyambungan kabel fiber optik di perangkat *Optical Distribution Frame* (ODF).

### **BAB III KEGIATAN KP DAN PEMBAHASAN KRITIS**

#### **3.1 Skematik Umum Sistem Yang Terkait Kerja Praktek**

3.1.1 Fiber To The Home (FTTH)

FTTH merupakan infrastruktur akses yang menggunakan teknologi fiber optik. Sebagai salah satu media transmisi terbaik, fiber optik mampu mendeliver layanan *upstream* 1.25 Gbps, dan layanan *downstream* 2.5 Gbps. Karena itu, banyak operator telekomunikasi yang sudah menggunakan teknologi tersebut. Selain digunakan untuk jaringan ke rumah pelanggan, jaringan lain yang menggunakan fiber optik diantaranya FTTB, FTTZ, dan FTTC.

Arsitektur jaringan FTTH dapat dilihat pada Gambar 3.1.1

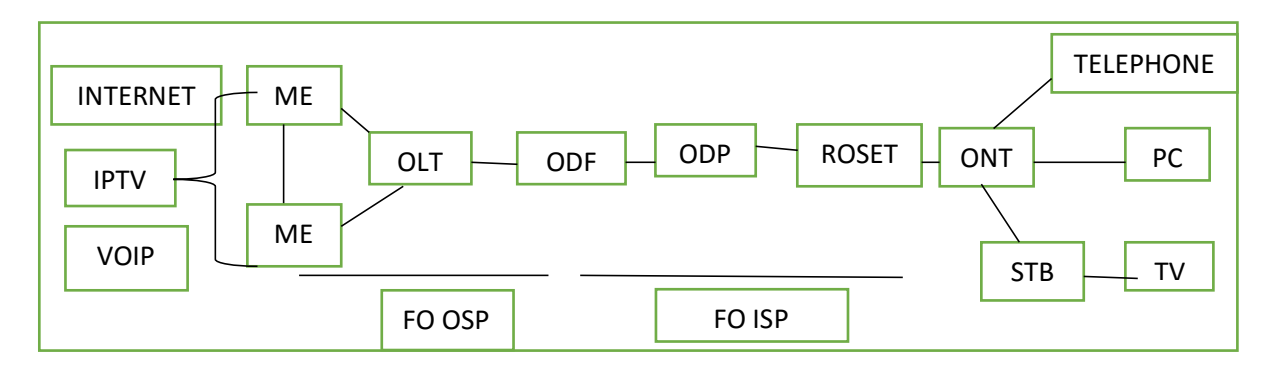

Gambar 3.1.1 Arsitektur jaringan FTTH

Secara umum jaringan FTTH dapat dibagi menjadi dua segmen kabel, selain perangkat aktif sperti OLT dan ONU atau ONT, yaitu sebagai berikut:

- 1. kabel osp. Yang menghubungkan dari metro ke perangkat aktif OLT lalu ke perangkat pasif ODF.
- 2. kabel isp. Yang menghubungkan dariODF ke ODP dan masuk ke roset.

#### 3.1.2 Konsep Dasar *Fiber To The Home* (FTTH)

FTTH dapat didefinisikan sebagai arsitektur jaringan optik mulai dari *central office* (CO) hingga ke perangkat pelanggan. Dalam jaringan akses fiber FTTH terdapat segmen-segmen, antara lain: kabel isp, kabel osp, serta perangkat aktif yaitu OLT dan ONU/ONT seperti terlihat pada Gambar 3.1.1

Spesifikasi loss maksimum pada jaringan Fiber To The Home (FTTH) dapat dilihat pada Tabel 3.1.2

| NO             | <b>Network Element</b>     | <b>Ukuran</b> |
|----------------|----------------------------|---------------|
| 1              | Kabel Fiber optik (G.652D) | $0,35$ dB/km  |
| $\overline{2}$ | Splicing                   | $0,1$ dB      |
| 3              | Splitter 1:2               | $3,8$ dB      |
| $\overline{4}$ | Splitter 1:4               | $7,5$ dB      |
| 5              | Splitter 1:8               | $10,6$ dB     |
| 6              | Splitter 1:16              | 13,8 dB       |
| 7              | Splitter 1:32              | 17dB          |
| 8              | Splitter 1;64              | $20.5$ dB     |

Tabel 3.1.2 *Loss* Maksimum pada FTTH.

#### 3.1.3 GPON secara umum

GPON (Gigabit Passive Optical Network) merupakan salah satu teknologi jaringan serat optic pasif. GPON merupakan teknologi yang dipilih oleh PT Indosat Mega Media (Indosat M2) untuk menanggulangi jaringan Fiber To The Home. PT Indosat M2 melakukan riset dalam pemilihan teknologi ini yang mana terdapat 2 teknologi lain yang tidak dipilih yaitu APON/BPON dan EPON/GEPON. Teknologi GPON ini memiliki keunggulan jika dibandingkan dengan teknologi– teknologi serat optik pasif lain, diantaranya GPON sudah mendukung aplikasi triple play, menghemat penggunaan serat optik, memiliki proteksi yang handal, dan juga memiliki bitrate hingga orde gigabit. Keuntungan ini akan sangat cocok diterapkan oleh PT Indosat M2 dimana pelanggan – pelanggannya yang membutuhkan bandwidth yang cukup besar.

Gigabit Passive Optical Network (GPON) sendiri adalah teknologi jaringan akses lokal fiber optik berbasis PON yang distandardisasi oleh ITU-T (ITU-T G.984 series) dan hingga kini bersaing dengan GEPON (Gigabit Ethernet PON), yaitu PON versi IEEE yang berbasiskan teknologi Ethernet. GPON mempunyai dominansi pasar yang lebih tinggi dan roll out lebih cepat dibanding penetrasi GEPON. Standar G.984 mendukung bit rate yang lebih tinggi, perbaikan keamanan, dan pilihan protokol layer 2 (ATM, GEM, atau Ethernet). Baik GPON ataupun GEPON, menggunakan serat optik sebagai medium transmisi. Satu perangkat akan diletakkan pada *Central Office*, kemudian akan mendistribusikan trafik *Triple Play* (Suara/VoIP, Multi Media/Digital Pay TV dan Data/Internet) hanya melalui media 1 core kabel optik disisi subscriber atau pelanggan.

Pada GPON, sebuah atau beberapa OLT, *interface* sentral dengan jaringan fiber optik, dihunungkan dengan beberapa ONU, *interface* pelanggan dengan jaringan serat optik, menggunakan *pasif optical distribution network* (ODN), seperti splitter atau perangkat pasif optik lainnya. GPON menggunakan TDMA sebagai teknik *multiple access upstream* dengan data *rate* sebesar 1.25 Gbps dan menggunakan broadcast kearah downstream dengan data rate sebesar 2.5 Gbps. Model enkapsulasi data menggunakan GEM (GPON Encapsulation Methode). GPON digunakan sebagai salah satu media transmisi yang dapat melewatkan service baik itu ethernet, voip, iptv maupun TDM (PSTN, ISDN, E1, dll). Jarak antar OLT dengan ONU yang dapat dijangkau secar teori adalah 20 km. Untuk split ratio, ODN pada GPON secara teknis dapat mencapai 1:128, namun dalam network im2 dengan memperhitungkan power link budget spliting ratio yang digunakan hanya sampai dengan 1:64. Prinsip kerja dari GPON itu sendiri ketika data atau sinyal dikirimkan dari OLT, maka ada bagian yang bernama splitter yang berfungsi pemecah sinyal cahaya pada kabel optik. Untuk ONT sendiri akan memberikan data-data dan sinyal yang diinginkan pelanggan. Yang menjadi ciri khas dari teknologi ini dibanding teknologi optik lainnya semacam SDH adalah teknik distribusi trafik pada GPON dilakukan melalui perangkat pasif seperti splitter (1:8, 2:8, 1:64).

Pada prinsinya, PON adalah sistem point to multipoint, yang dimana menggunakan splitter sebagai pembagi jaringannya. Arsitektur sistem GPON berdasarkan pada TDM (Time Division Multiplexing) sehingga mendukung layanan T1, E1 dan DS3.

#### 3.1.4 Keunggulan dan Kekurangan GPON

Adapun beberapa keunggulan yang dimiliki oleh teknologi GPON adalah:

- a. Mendukung aplikasi triple play (suara,data, dan video) pada layanan FTTH yang dilakukan melalui satu core fiber optik per pelanggan.
- b. Dapat membagi bandwidth sampai 128 ONT.
- c. GPON mengurangi penggunaan banyak kabel dan peralatan pada kantor pusat bila dibandingkan dengan arsitektur point to point. Hanya satu port optik di central office (menggantikan multiple port).
- d. Alokasi bandwidth dapat diatur.
- e. Biaya maintenance yang murah karena menggunakan komponen pasif.
- f. Transparan terhadap laju bit dan format data. GPON dapat secara fleksibel mentransferkan informasi dengan laju bit dan format yang berbeda, dan dienkapsulasi dalam GEM.
- g. Biaya pemasangan, pemeliharaan dan pengembangan lebih effisien. Hal ini dikarenakan arsitektur jaringan GPON lebih sederhana dari pada arsitektur jaringan serat optik konvensional.

Sedangkan kekurangan yang dimiliki GPON, antara lain:

a. Saat ini OLT dan ONT/ONU harus menggunkan merk yang sama.

b. GPON sensitive terhadap loss maksimal 28 db, sehingga dalam implementasi harus diperhatikan power link budget.

#### 3.1.5 Komponen GPON

Secara umum arsitektur GPON sama seperti arsitektur jaringan akses fiber optik pada umumnya. OLT dan ONT yang merupakan perangkat aktif pada jaringan akses serat optik dihunungkan dengan ODN yang sifatnya pasif. Namun yang berbeda adalah ONT dan OLT pada GPON dapat melayani dengan berbagai layanan, tidak hanya satu layanan yang sama. Misalnya ONT pada jaringan GPON dapat memberikan layanan ethernet, voip, iptv secara bersamaan. Untuk ODN biasanya menggunakan pasif splitter .

Konfigurasi network GPON intinya dapat dibagi menjadi 5 bagian yaitu:

- o Network Management System (NMS)
- o Optical Line Terminal (OLT)
- o Optical Distribution Cabinet/Frame (ODC/ODF)
- o Optical Distribution Point (ODP)
- o Optical Network Termination/Unit (ONT/ONU).

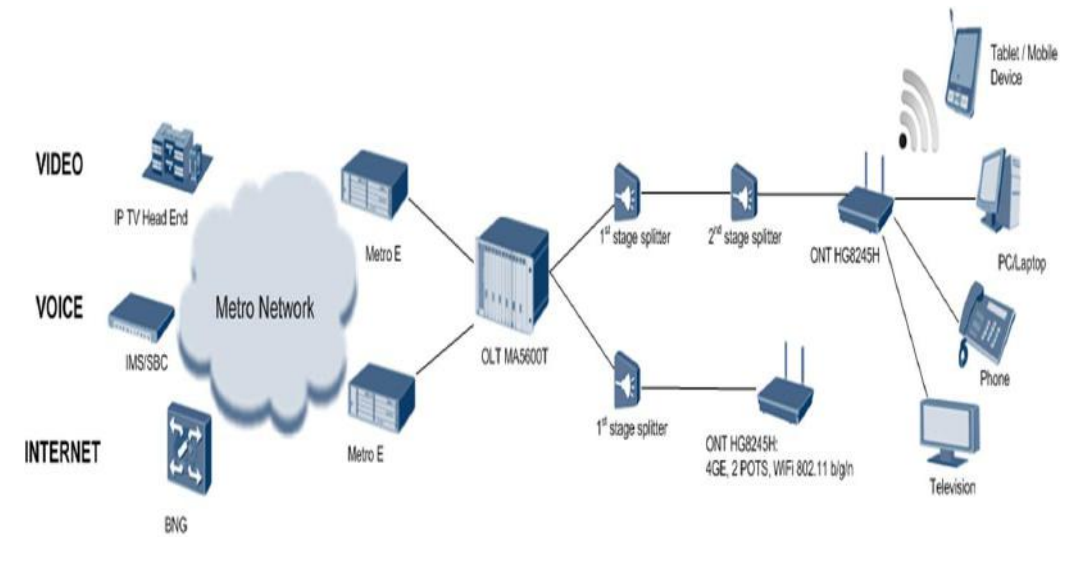

Gambar 3.1.5 Konfigurasi GPON

#### 3.1.5.1 *Network Management System* (NMS)

NMS merupakan server yang berfungsi untuk mengontrol dan mengkonfigurasi perangkat GPON. Letak NMS ini umunya terpusat untuk mengontrol beberapa OLT. Konfigurasi yang dapat dilakukan oleh NMS

adalah OLT dan ONT. Selain itu NMS dapat mengatur layanan GPON seperti POTS , VOIP , dan IPTV. NMS ini menggunakan platform Windows /linux dan bersifat GUI (Graffic Unit Interface) maupun command line. NMS memiliki jalur langsung ke OLT , sehingga NMS dapat memonitoring OLT dan ONT dari jarak jauh.

#### 3.1.5.2 *Optical Line Terminal* (OLT)

OLT menyediakan interface antara sistem GPON dengan penyedia layanan (service provider) data, video, dan jaringan telepon. OLT sebagai agregation point beberapa ONT. Satu unit OLT dapat melayani 16.384 ONT(asumsi menggunkan rasio 1:64).

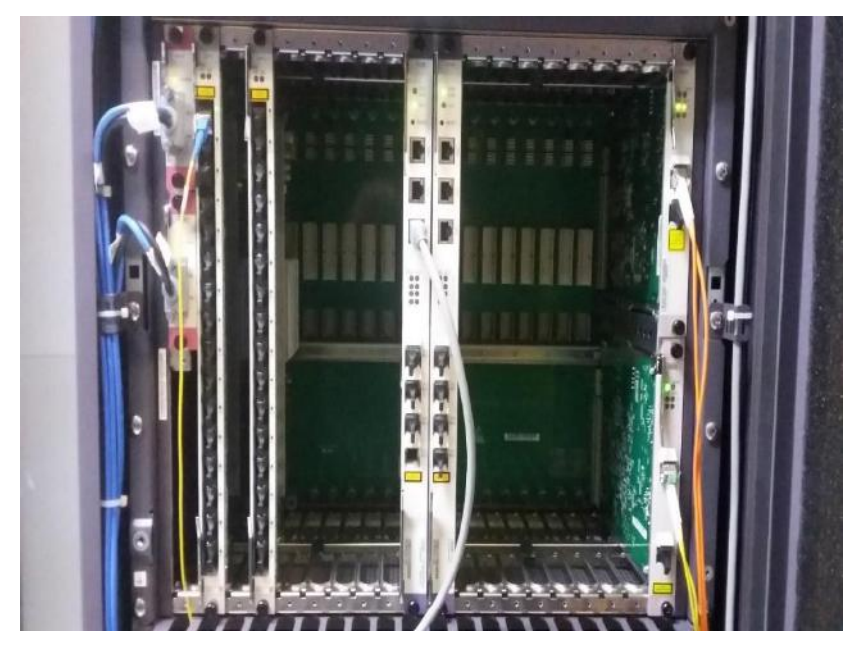

Gambar 3.1.5.2 Perangkat Aktif OLT

#### 3.1.5.3 *Optical Distribution Cabinet* (ODC)/Rumah Kabel

ODC (*Optical Distribution Cabinet*)/ODF (*Optical Distribution Frame)* adalah jaringan optik pasif yang berfungsi sebagai distribusi fiber optik. Didalamnya dipasang splitter sebagai pembagi cahaya serat optik. ODC/ODF dapat berupa cabinet indoor/rumah kabel .

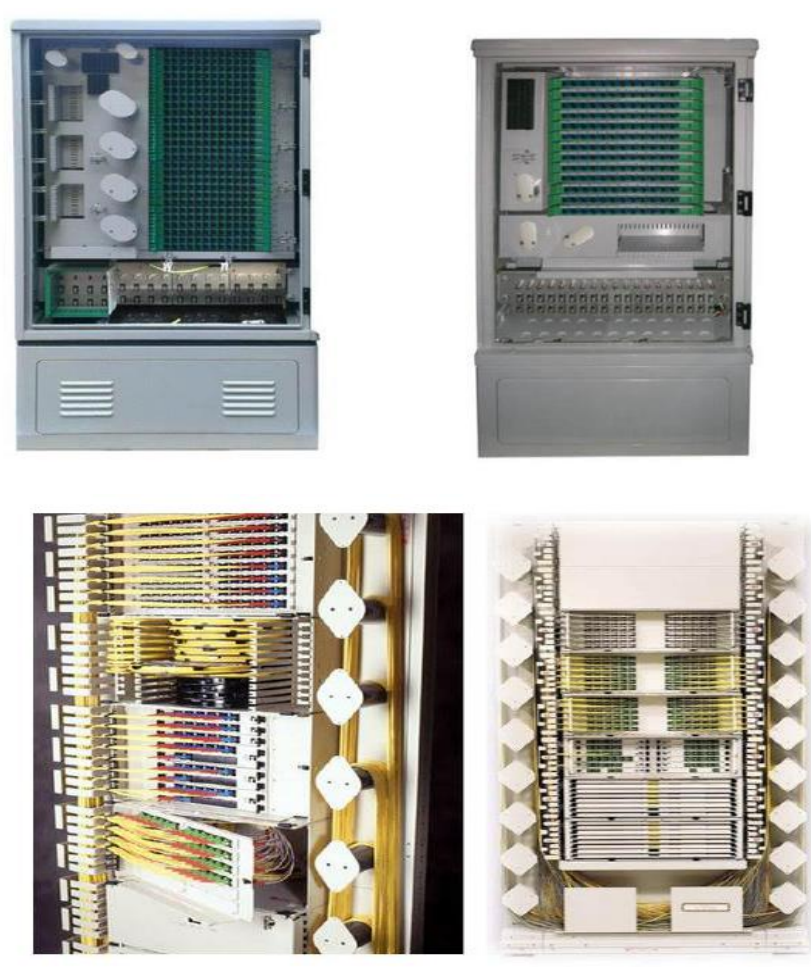

Gambar 3.1.5.3 Perangkat Pasif ODC&ODF

ODC/ODF berfungsi perangkat distribusi fiber optik antara OLT dan ONT. Perangkat Interior pada ODC/ODF terdiri dari :

- Konektor

Konektor optik merupakan salah satu perlengkapan kabel serat optik yang berfungsi sebagai penghubung serat. Dalam operasinya konektor mengelilingi serat kecil sehingga cahayanya terbawa secara bersama-sama tepat pada inti dan segaris dengan sumber cahaya (serat lain). Konektor yang digunakan pada Optical Access Network dapat dipasang di luar dan di lokasi pelanggan.

### - Splitter

Splitter merupakan komponen pasif yang dapat memisahkan daya optik dari satu input serat ke dua atau beberapa output serat. Splitter pada PON dikatakan pasif sebab tidak memerlukan sumber energi eksternal dan optimasi tidak dilakukan terhadap daya yang digunakan terhadap pelanggan yang jaraknya berbeda dari node splitter, sehingga cara kerjanya membagi

daya optik sama rata.

#### **Spliter**

```
Spliter adalah suatu perangakat pasif yang berfungsi untuk membagi informasi
sinyal optic ( gelombang cahaya ), kapasitas distribusi dari spliter bermacam-<br>macam yaitu 1:2, 1:4, 1:8, 1:16, 1:32, dan 1:64, spesifikasi teknis merefer ( STEL-
L-047-2008 Ver1).
dan ada juga yang inputnya 2 seperti 2:16 dan 2:32
Direkomendasikan digunakan di Telkom sampai 1:32 secara total (System)
Aplikasinya:
1. One stage \rightarrow 1:32
2. Two Stage → 1:2 dan 1:16 atau 1:4 dan 1:8, sehingga yang dipasang di ODC
   hanya 1:2 dan 1:4 saja.
```
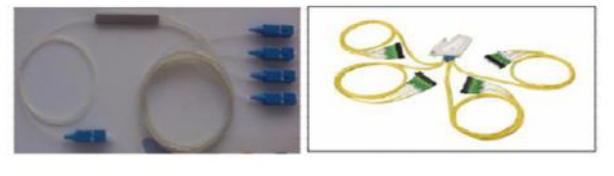

Gambar 3.1 Perangkat Pasif Splitter

Passive Splitter atau splitter merupakan optical fiber coupler sederhana yang membagi sinyal optik menjadi beberapa path (multiple path) atau sinyalsinyal kombinasi dalam sutu jalur. Selain itu splitter juga dapat berfungsi untuk merutekan dan mengkombinasikan berbagai sinyal optik. Alat ini sedikitnya terdiri dari 2 port dan bisa lebih hingga mencapai 32 port. Berdasarkan ITU G.983.1 BPON Standard direkomendasikan agar sinyal dapat dibagi untuk 32 pelanggan, namun rasio meningkat menjadi 64 pelanggan berdasarkan ITU-T G.984 GPON Standard. Hal ini berpengaruh terhadap redaman sistem, seperti pada tabel dibawah ini.

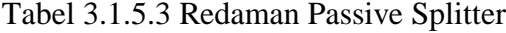

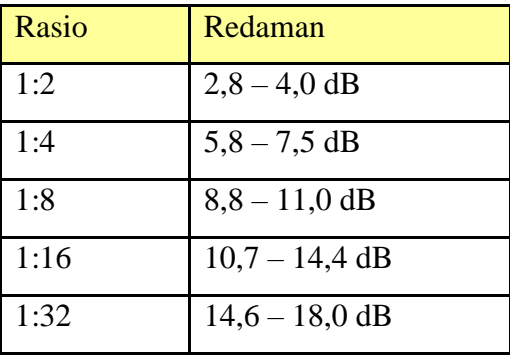

#### 3.1.5.4 *Optical Distribution Point* (ODP)

OPD berfungsi sebagai distribusi ponit yang dipasang di dekat lokasi pelanggan yang di dalamnya terdapat splitter dan konektor fiber optik.

Beberapa jenis ODP yang digunakan pada Indosat M2 adalah sebagai berikut:

- a. wallmount ODP ( ODP yang dipasang ditembok )
- b. Polemount ODP( ODP yang dipasang ditiang )
- c. pedestal ODP( ODP yang dipasang di tanah ) .

Syarat utama ODP adalah :

- a. ODP dapat di ubah tanpa mengganggu kabel yang sudah terpasang dengan cara melebihkan kabel fiber optik beberapa meter.
- b. Setiap ODP harus punya ruangan untuk memuat splitter.
- c. ODP harus memiliki akses dari sisi depan.
- d. Setiap ODP harus memiliki penutup depan untuk melindungi orang dari cahaya laser yang langsung keluar dari ujung fiber.
- e. ODP harus mempunyai ruang untuk memuat dan memandu kabel fiber optik.

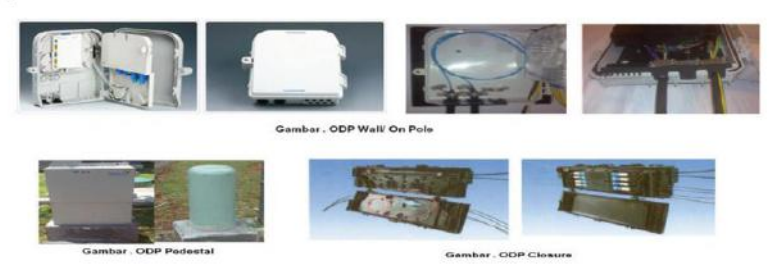

• Optical Distribution Poin

Gambar 3.1.5.4 Perangkat Pasif ODP

#### 3.1.5.5 *Optical Network Termination/Unit* (ONT/ONU)

ONT menyediakan interface antara jaringan optik dengan pelanggan. Sinyal optik yang ditransmisikan melalui ODN diubah oleh ONT menjadi sinyal elektrik yang diperlukan untuk service pelanggan. Pada arsitektur FTTH, ONT diletakkan di sisi pelanggan. Perangkat ONT yang digunakan PT.Indosat M2 salah satunya adalah HG8245H. Merupakan pabrikan merk HUAWEI.

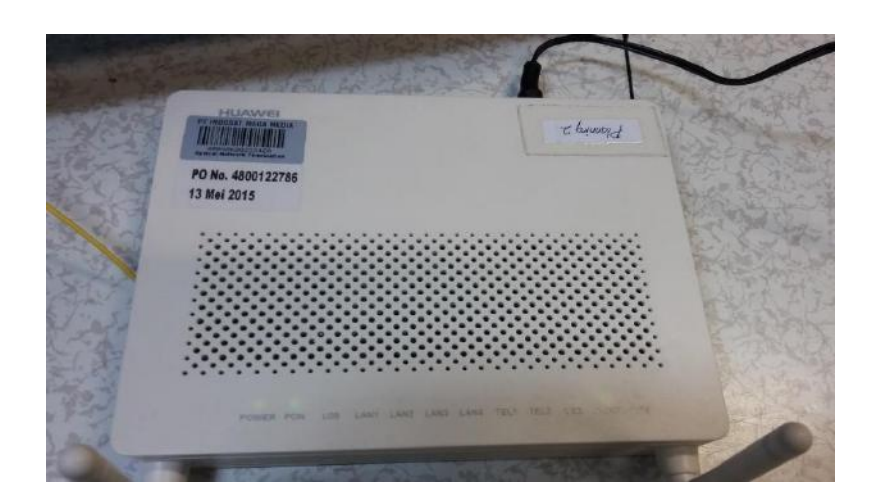

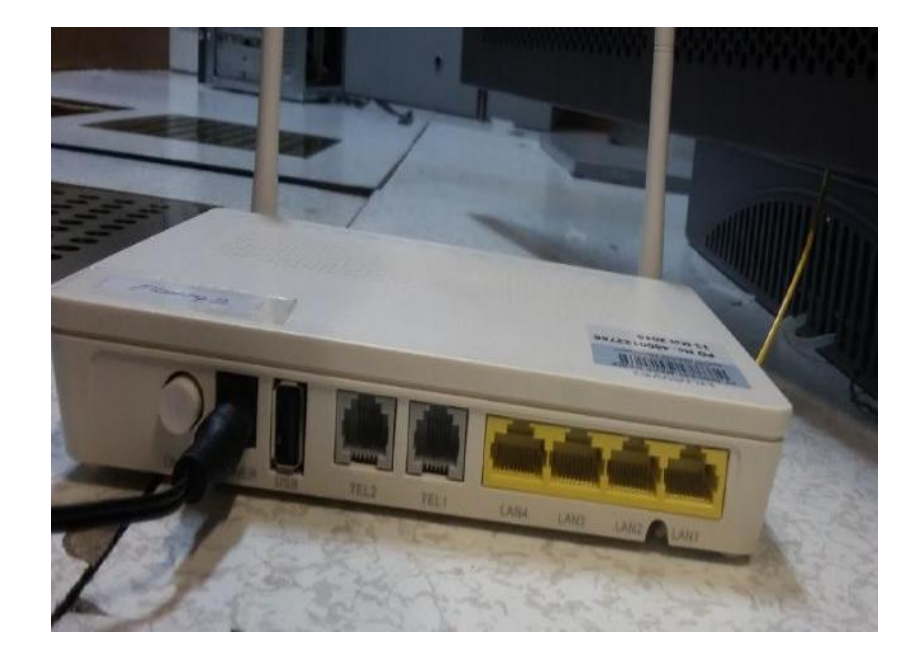

Gambar 3.1.5.4 Perangkat Aktif ONT

### 3.1.6 Adapun Prinsip GPON

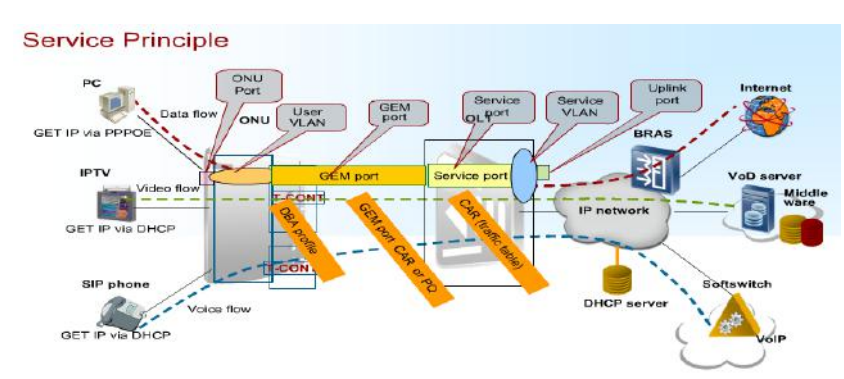

Gambar 3.1.6 Prinsip GPON

#### 3.1.6.1 Metode Enkapulasi : GEM – GPON

GEM merupakan metode enkapsulasi frame pada GPON dimana mekanisme ini bekerja pada lapis dua OSI. Frame GEM akan terdiri atas enkapsulasi data pengguna (suara, data dan video) dan ditambah dengan overhead. Jika tidak ada data pengguna yang akan dikirim, proses pengiriman frame akan disisipkan ke frame kosong (idle frame). Untuk selanjutnya frame GEM akan digabung dalam lapisan sub GTC (GPON Transmission Convergence) denganpanjang frame 125 μs. Proses konversi Ethernet ke GEM diawali dengan sistem GPON yang memecah frame ethernet dan langsung mengisi ke dalam payload GEM, kemudian frame GEM melakukan enkapsulasi informasi header.

#### 3.1.6.2 T-CONT dalam teknologi GPON

T-CONT adalah sebuah fitur pada GPON yang berfungsi sebagai media carrier untuk membawa data-data yang berada di GEM port atau untuk pengatur alokasi bandwidth upstream pada GPON. T-CONT biasanya digunakan untuk meningkatkan penggunaan bandwidth upstream pada GPON. Terdapat 5 tipe T-CONT yang bisa dialokasikan untuk user :

- 1. T-CONT tipe 1: Fixed bandwidth
- 2. T-CONT tipe 2: Assured bandwidth
- 3. T-CONT tipe 3: Assured bandwidth maximum bandwidth
- 4. T-CONT tipe 4: Maximum bandwidth
- 5. T-CONT tipe 5: Fixed Bandwidth, Assured bandwidth, maximum bandwidth

#### 3.1.6.3 Dynamic Bandwidth Allocation (DBA)

Dynamic Bandwidth Allocation (DBA) adalah metode yang memungkinkan adaptasi alokasi bandwidth pada user berdasarkan kebutuhan traffic. DBA dikontrol oleh OLT, yang mengalokasikan volume bandwidth kepada ONU. Metode ini hanya berfungsi pada transmisi upstream. Proses yang terjadi adalah blok DBA pada OLT mengumpulkan informasi secara terus menerus dan mengirim hasil algoritma berbentuk bandwidth Map kepada ONU. Berdasarkan bandwidth Map tersebut, setiap ONU mengirimkan data upstream pada masing-masing time slot yang telah disediakan. Terdapat dua mode DBA yaitu :

- 1. SR(Status-Reporting)-DBA
- 2. NSR (Non Status Reporting)-DBA

#### **3.2 Skematik dan Prinsip Kerja Sub-Sistem Yang Dihasilkan**

Di minggu ke-1. Tepat di hari senin saya beserta teman saya masih dalam pengenalan suasana kerja dalam bidang dept Capex & Opex, Planning & Optimization, yang mana dalam dept Capex & Opex sendiri lebih ke bagian akses network yang berpusat kepada pemodelan/perancangan jaringan FTTH.

Di hari selasa kegiatan yang saya lakukan berupa sharing dan breafing bersama pembimbing lapangan, yang mana dalam sesi tersebut pembimbing lapangan memberikan materi-materi mengenai konsep dari pekerjaan di divisi Capex & Opex ini. Yang mana dalam bidang divisi ini konsep pekerjaan lebih menekankan kepada teknis, dengan dibagi bagian menjadi dua kelompok yaitu, kelompok perangkat pasif dan kelompok perangkat aktif. Untuk kelompok perangkat pasif sendiri lebih spesifik ke dalam bagian project planning dengan jobdesk yang diberikan berupa mendesain/merancang sebuah siteplan untuk dipasang jaringan FTTH, dan untuk alat penunjang yang digunakan berupa software autocad. Sedangkan di kelompok perangkat aktif sendiri lebih spesifik ke perangkat-perangkat yang berada di ruang CO (Central Office), seperti OLT, ONT/ONU, MDU, serta perangkat-perangkat yang berada di BTS. Dan di kelompok perangkat aktif ini lah saya ditempatkan.

Di hari rabu, saya diajak untuk survei CO (Central Office) di lt.3 ruang server Huawei serta ruang server ZTE gedung Indosat M2. Di sana saya diperkenalakan perangkat-perangkat aktif berupa OLT, ONT/ONU, serta MDU. Dapat dilihat digambar 3.1. Dan di tempat CO tersebut juga dipraktekan bagaimana cara untuk mengkonfigurasi/mengaktifkan sebuah perangkat ONT. Jika perangkat OLT tersebut sudah berhasil diaktifkan maka langkah selanjutnya ialah melakukan proses fbb (Fixed broadband) atau proses QinQ di dalam perangkat OLT. Proses QinQ tersebut dilakukan agar sebuah VLAN yang memiliki kapasitas besar dapat

membawa VLAN yang memiliki kapasitas kecil dan VLAN yang kapasitas kecil tesebut dapat ditransmisikan ke dalam ONT/PC.

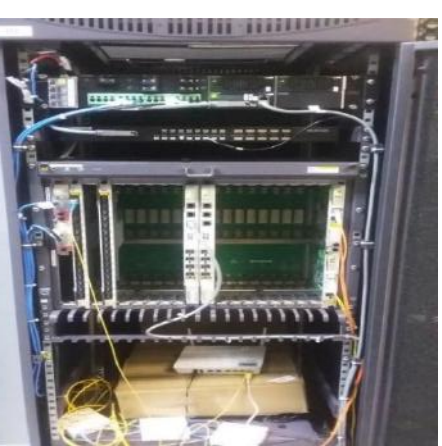

Gambar 3.2 Perangkat Aktif OLT

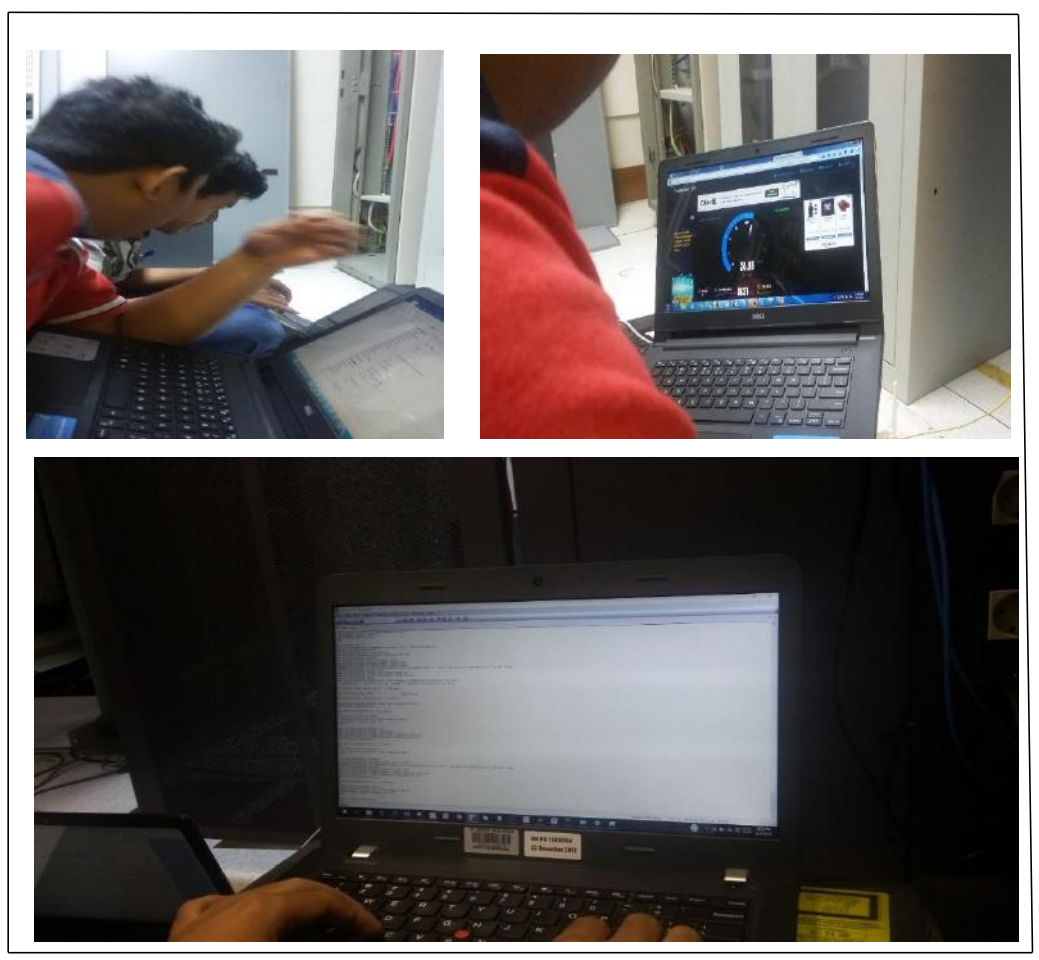

Gambar 3.3 Proses pengaktifan & konfigurasi Perangkat ONT

Di hari kamis ini, saya diberikan manual book beserta slide-slide materi mengenai pekerjaan pada bagian-bagian perangkat aktif, berupa setting OLT & ONT. Dan di slide tersebut saya dapat mempelajari bagaimana cara untuk mengoperasikan software imanager u 2000 serta software secure crt.

Di hari jumat ini, saya diajak oleh kelompok teman saya perangkat pasif untuk presurvei lapangan di daerah Pluit, Jakarta Utara. Kegiatan yang dilakukan di sana ialah meliputi mencari penempatan untuk perangkat ODC yang akan dipasang, serta pemilihan jalur kabel optik untuk diterapkan. Di dalam aktifitas pre-survei tersebut, terdiri dari tim project planning perangkat pasif, manager vendor Huawei, serta timtim roleout atau subcontractor yang berfungsi sebagai bagian untuk proses instalasi.

Di minggu ke-2. Di hari senin ini saya kembali diminta untuk membaca buku mengenai konsep GPON dalam perancangan jaringan FTTH. Buku yang digunakan berjudul GPON & FTTX Fundamental, Basic O&M by HUAWEI TECHNOLOGIES. Di hari selasa kegiatan yang saya lakukan ialah saya diajak oleh kelompok perangkat aktif untuk ke ruang server lt.3 gedung Indosat M2, kegiatan yang dilakukan disana ialah mengamati bagaimana caranya untuk mengaktifkan sebuah perangkat OLT & ONT bermerk Huawei dan alat penunjang yang dibutuhkan berupa software imanager u 2000, secure crt, serta untuk menguji kecepatan data yang diberikan menggunakan speedtest im2. Dan dalam proses pengaktifan OLT serta ONT tersebut dilakukan skema/metode QinQ, yang mana metode tersebut bertujuan agar sebuah VLAN dapat dihemat kapasitasnya. Dengan dibentuk VLAN di dalam VLAN tersebut terdapat VLAN lagi, sebagai contoh yang digunakan ialah VLAN id 1501/VLAN 1503, dengan VLAN id di dalamnya adalah VLAN 100/VLAN 30. Cara kerja dari konsep QinQ tersebut ialah VLAN id 1501 hanya sebagai penghantar dan pelindung dari VLAN id 100 ini, untuk port VLAN id 1501 ini masuk ke dalam port OLT. Dan untuk VLAN id 100 ini ialah VLAN yang membawa data-data yang mencakup suara, video, serta data. Saat memasuki perangkat switch VLAN id 100 ini dilepas dari pelindung VLAN id 1501 dan akan masuk ke dalam ONT/port-port PC/switch customer. Dan dalam pengaktifan ONT ini dapat diset/diatur bandwidth/kecepatan data akses sesuai permintaan pelanggan. Pada hari rabu ini saya bersama tim planning bagian komponen aktif saya diajak untuk mengawasi tim vendor huawei dalam meng-upgrade/meningkatkan perangkat rectifier, di sebuah ruang server yang terletak di apartemen 18 di Kedoya, Jakarta Barat. Rectifier sendiri ialah alat yang digunakan untuk mengubah sumber

arus bolak-balik (AC) menjadi sinyal sumber arus searah (DC). Pada hari kamis, kegiatan yang saya lakukan ialah mengamati bagaimana cara untuk mengaktifkan perangkat OLT & ONT merk ZTE di ruang server ZTE lt.3 gedung Indosat M2. Dan untuk software penunjang yang digunakan ialah imanager U 2000. Pada hari jumat ini saya diajak tim planning bagian komponen pasif untuk pre-survei di daerah Daan mogot baru. Kegiatan yang dilakukan di sana berupa mencari tempat untuk penempatan ODC, mencari jalur-jalur kabel optik yang mana opsi yang dapat diimplementasikan berupa opsi jalur bawah tanah (gurial/duct/micro duct) atau dengan opsi pemasangan antar tiang (aerial). Selesai kegiatan tersebut, saya kembali di ajak oleh tim saya tim komponen aktif untuk QinQ pada perangkat OLT Huawei.

Di minggu ke-3. Di hari senin ini saya diajak oleh tim komponen aktif untuk mengkonfigurasi sebuah perangkat switch di ruang server lt.3 gedung Indosat M2. Di hari selasa ini kegiatan yang saya lakukan ialah membaca buku GPON & FTTX Fundamental, Basic O&M by HUAWEI TECHNOLOGIES. Di hari rabu ini, saya masih melanjutkan kegiatan sebelumnya yaitu membaca buku GPON & FTTX Fundamental, Basic O&M by HUAWEI TECHNOLOGIES. Maksud diberikannya buku tersebut ialah untuk saya dapat mempelajari konsep-konsep teknologi GPON tersebut, dan akan di uji oleh pembimbing lapangan saya untuk dipresentasikan. Di hari kamis saya diminta untuk presentasi kepada pembimbing lapangan saya mengenai konsep GPON dalam perancangan&implementasi pada jaringan FTTH. Pada hari jumat kegiatan yang saya lakukan ialah mengamati bagaimana cara untuk mengaktifkan perangkat ONT untuk pelanggan baru. Metode yang digunakan ialah mensetel VLAN yang terhubung dari OLT ke ONT untuk di QinQ kan, agar VLAN yang dari OLT bernilai VLAN 1501 dapat diubah menjadi VLAN 100 untuk publik dan VLAN 200 untuk VPN.

Pada minggu ke-4. Di hari senin ini saya diajak untuk survei perangkat MDU (Main Distribution Unit) di apartemen botanica, Jakarta Selatan. Selesai survei tersebut saya kembali diajak ke apartemen pakubuwono signature untuk survei penempatan perangkat RBS (Radio Base Station), serta survei jalur kabel fiber optik yang dapat diimplementasikan. Untuk RBS sendiri mencakup semua radio dan interface peralatan transmisi yang dibutuhkan pada site untuk

menyediakan transmisi radio untuk satu atau beberapa sel. Fungsi RBS sendiri dapat dibagi menjadi bidang-bidang berikut: Radio Resource, Signal Processing, Signal Link Management, Synchronization, Local Maintanance Handling, Functional Supervision and Testing.

Di hari selasa ini saya diajak untuk survei radio microwave sebagai koneksi backhaul sementara antara OLT dan metro di sebuah BTS Indosat di daerah Ciputat, Tangerang. Kegiatan yang dilakukan di sana ialah mengecek power, rectifier, dan space.

Adapun topologi radio microwave yang digunakan adalah sebagai berikut:

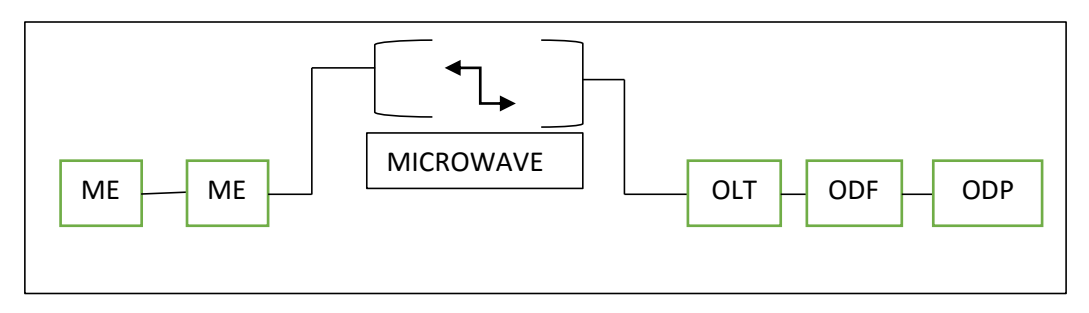

Gambar 3.7 Topologi radio microwave

Beberapa hal yang perlu diperhatikan dalam survei radio microwave adalah sebagai berikut:

Posisi Antenna Microwave

Microwave system adalah sebuah sistem pemancaran dan penerimaan gelombang mikro yang berfrekuensi sangat tinggi. Microwave system digunakan untuk komunikasi antar BTS atau BTS-BSC.Microwave System yang digunakan merupakan sistem indoor. Namun antena microwave tetap terpasang menara.

Pada antenna Microwave (MW) Radio, yang bentuknya seperti rebana genderang, itu termasuk jenis high performance antenna. Ciri khas dari antenna high performance ini adalah bentuknya yang seperti gendang, dan terdapat penutupnya, yang disebut radome. Fungsi radome antara lain untuk melindungi komponen antenna tersebut, dari perubahan cuaca sekitarnya.

Posisi rencana penempatan antena disesuaikan dengan alokasi space yang masih ada di tower. Arah dan kaki tower ditentukan berdasarkan site far-end.

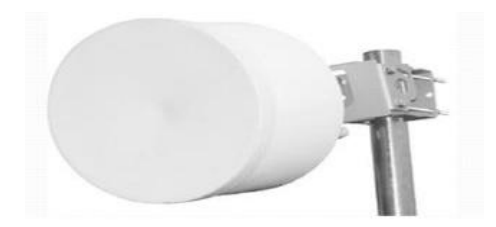

Gambar 3.9 Antena Microwave

ODU (outdoor unit)

Perangkat ini berfungsi untuk mentransmisikan gelombang rf dengan frekuensi carrier tertentu ke antena. Perangkat ODU dipasang di dekat/menempel pada antena.

• IDU (indoor unit)

Perangkat ini berfungsi untuk mengubah sinyal optik menjadi sinyal radio (if). Pada perangkat IDU memerlukan catu daya power dc, selain itu IDU juga akan dikoneksikan ke OLT atau metro.

Berikut ini hasil dokumentasi selama kegiatan survei radio (BTS):

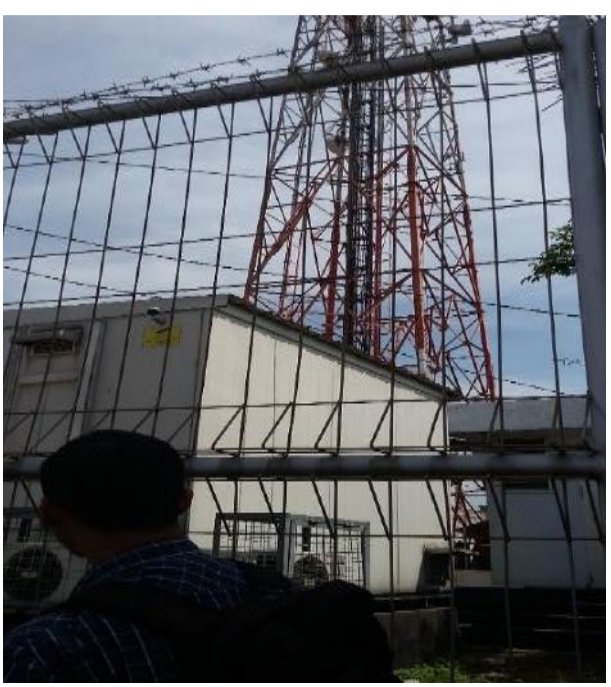

Gambar 4.1 Tower BTS di daerah Ciputat

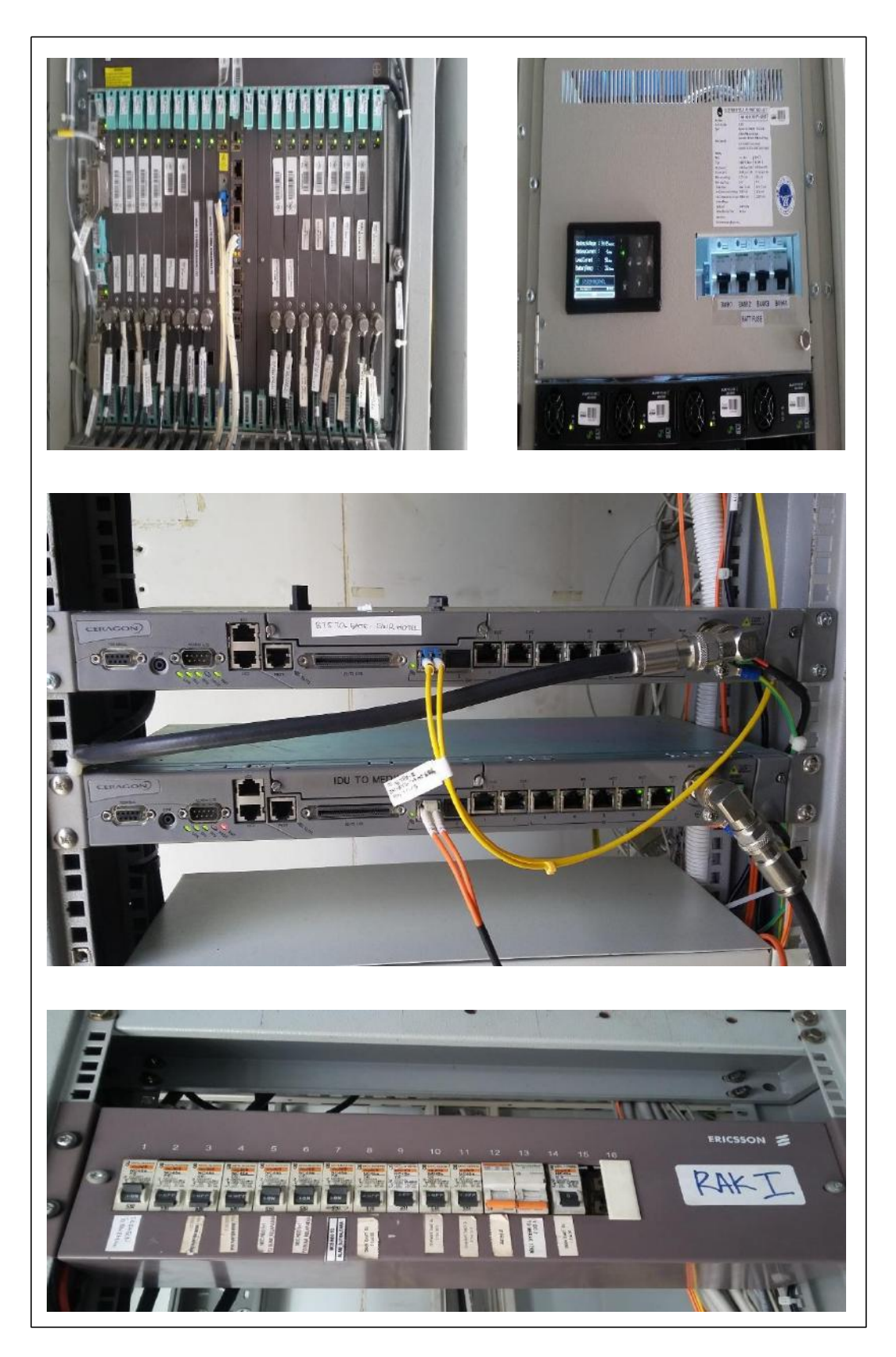

Gambar 4.2 Perangkat-Perangkat Aktif di dalam shelter BTS

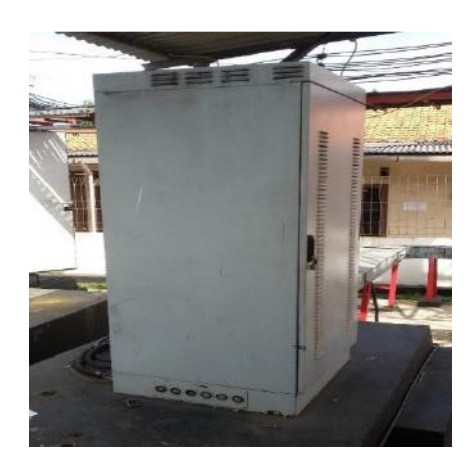

Gambar 4.3 Perangkat Box RBS outdoor

Pada hari rabu ini kegiatan yang saya lakukan ialah saya kembali diajak untuk survei BTS di daerah Bintaro. Dan kegiatan yang dilakukan berupa mengukur ketinggian BTS dari atas sampai ke dasar permukaan dengan menggunakan alat bantu berupa laser meter, lalu meneropong dari atas BTS untuk melihat apakah terdapat loss antar BTS. Pada hari kamis kegiatan yang saya lakukan berupa Splicing fiber optik beserta konfigurasi perangkat MDU di sebuah apartemen Emirate di Jakarta Selatan.

Berikut ini hasil dokumentasi selama kegiatan splicing kabel fiber optik:

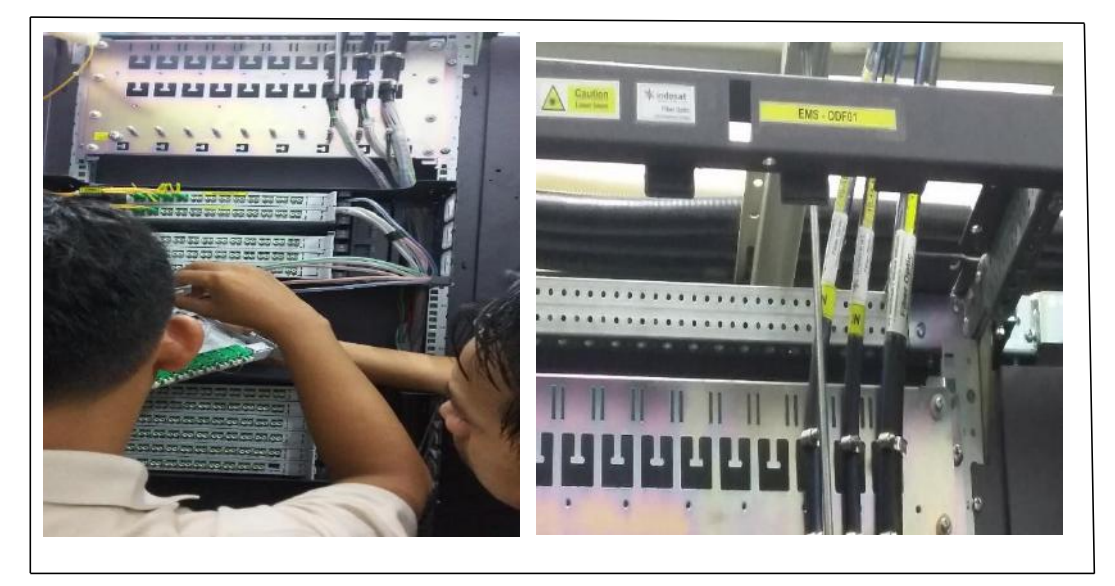

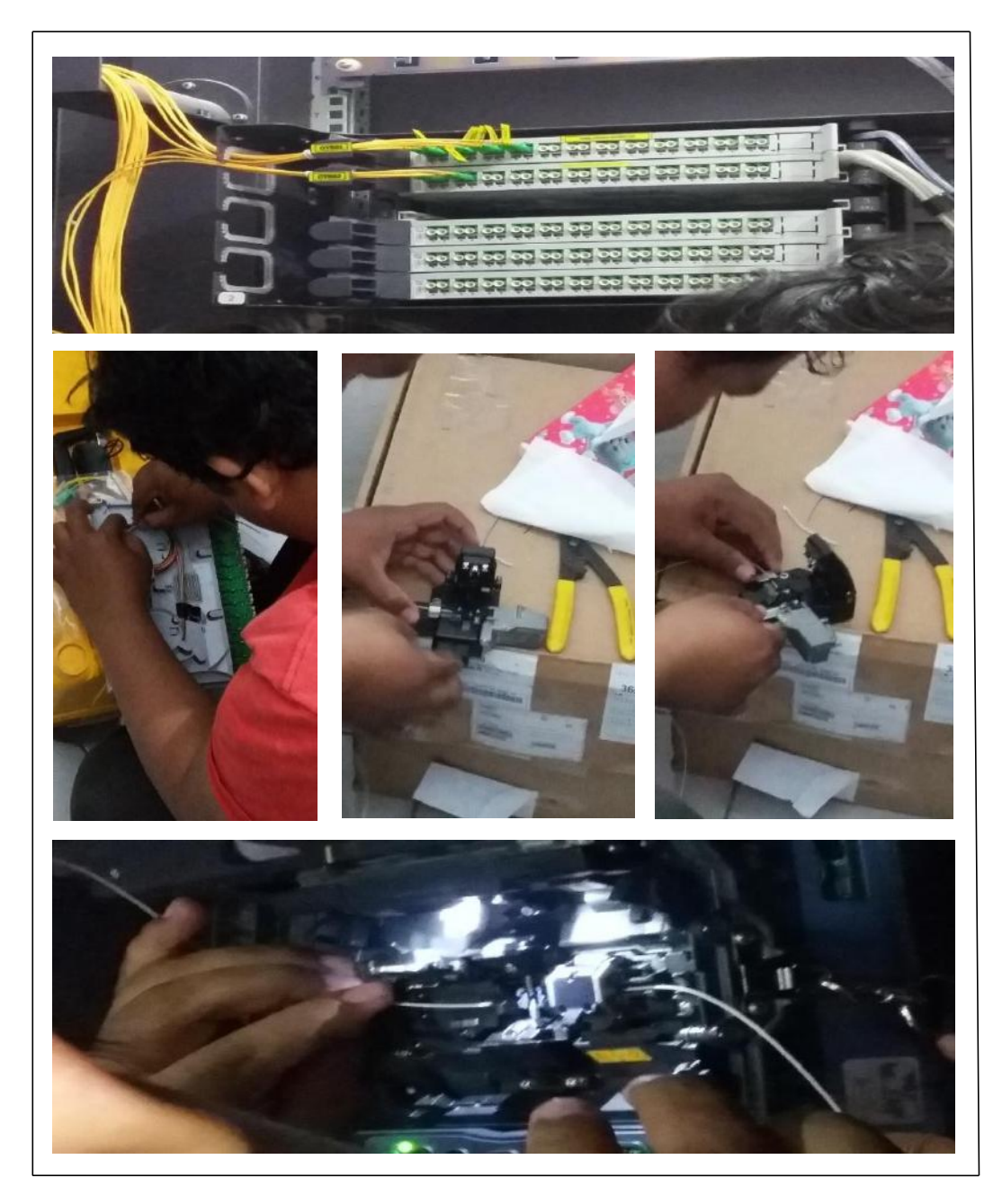

Gambar 4.4 Proses splicing kabel fiber optik

Setelah kegiatan tersebut selesai saya beserta teman saya diajak untuk berpartisipasi dalam acara buka bersama yang diadakan oleh vendor huawei di sebuah hotel arionswissbelt di Kemang, Jakarta Selatan. Pada hari jumat ini kegiatan yang saya lakukan masih saya kayak hari-hari sebelumnya yaitu mengamati bagaimana cara untuk mengaktifkan serta konfigurasi perangkat OLT dan ONT di ruang CO (Central Office) di lt. 3 gedung Indosat M2.

Di minggu ke-5. Pada hari senin ini berhubung tidak ada kegiatan kantor yang saya kerjakan maka saya mulai menyusun laporan akhir kegiatan kerja praktek. Pada hari selasa kegiatan yang saya lakukan ialah saya kembali diajak oleh tim planning bagian komponen aktif untuk survei radio (BTS). Untuk lokasi BTS sendiri dikarenakan masih belum tahu titik lokasinya, maka dibutuhkan bantuan berupa titik kordinat dari lokasi BTS tersebut, dan dicari dengan alat bantu *google map*. Kegiatan yang dilakukan ialah mengamati dari atas tower BTS apakah antara near-end dan far-end LOS (Line of sight) atau tidak. Parameter LOS diperhatikan dari ada atau tidaknya dari obstaicel dari kedua site yang di survei. Setelah kegiatan tersebut selesai saya kembali diajak untuk ikut kontribusi dalam buka bersama yang diadakan oleh tim planning di musholla gedung Indosat M2. Pada hari rabu, kamis dan jumat ini kegiatan yang saya lakukan sama yaitu melanjutkan kembali menyusun laporan akhir kegiatan kerja praktik.

Di minggu ke-6. Pada hari senin, selasa, rabu berhubung saya tidak ada kegiatan yang berhubungan dengan *jobdesk* kantor, maka saya berinisiatif untuk melanjutkan kembali menyusun laporan akhir kegiatan kerja praktik. Pada hari kamis ini kegiatan yang saya lakukan ialah masih melanjutkan menyusun laporan akhir kerja praktik dan setelah itu sekitar jam 13.00 sehabis istirahat sholat zuhur dan makan siang, saya diminta oleh pembimbing saya untuk dapat mengetes *service* internet broadband pada jaringan FTTH dalam *sofware* imanager u2000 serta *software* speed test Indosat M2 dengan skenario HSI (*High Speed Internet*). Dalam prosesnya ada beberapa langkah yang saya dokumentasikan. Langkah pertama: Buka *software* imanager U2000, lalu *login* dengan *username planning* dan *password* xxx. Langkah kedua: Setelah login berhasil dilakukan, maka akan ada tampilan beranda yang berisi berbagai fitur-fitur, lalu klik bagian fitur yang bertuliskan *Main Topology*. Setelah itu proses di gambar berikutnya ialah pilih OLT mana yang akan digunakan, di sini OLT yang digunakan ialah OLT yang berada di Server Jakarta Indosat M2, lalu klik bagian yang bertuliskan *frame* 0, maka akan muncul gambar *frame* 0 di tampilan beranda layar. Langkah ketiga: Setelah ada gambar *frame* tersebut lalu diklik dan akan muncul berupa gambar proses pengiriman data (*Run on the server*), lalu di gambar kedua akan muncul berupa tampilan OLT dalam bentuk visual di tampilan beranda *software*. Di gambar OLT

tersebut ada beberapa lambang bulat dengan berbagai warna di setiap port-portnya. Untuk lambang bulat hijau sendiri memiliki keterangan bahwa *port* tersebut sedang aktif akan tetapi dapat diartikan juga belum aktif sepenuhnya, yang mana jika *port* tersebut belum diberikan *service port.* Dan untuk yang warna ungu memiliki arti bahwa PON *port* tersebut belum aktif. Dan di gambar tersebut menunjukan bahwa OLT yang digunakan adalah OLT *frame* 0, di *slot* 1 dan di PON *port* 0. Lalu klik yang bagian PON *port* yang berwarna hijau di *frame* 0, *slot* 1 dan PON *port* 0. Setelah itu di gambar berikutnya klik *find*. Langkah keempat: Setelah klik *find*, maka akan muncul tampilan berupa port-port yang berada di PON *port* yang sebelumnya telah di pilih. Lalu klik *unRegistered* ONU dan akan muncul berupa deskripsi tentang *port* tersebut, dan *port* tersebut menunjukan *unconfirmed*. Setelah itu di gambar berikutnya, di bagian *unconfirmed* tersebut klik kanan lalu *confirm*. Langkah kelima: setelah klik *confirm*, maka akan muncul tabel berupa pengisian data ONU, lalu di tabel tersebut pilih ONU *Typ*e= ONT, ONU *ID*= Auto (berarti untuk no ID akan dicarikan secara otomatis). Setelah itu di gambar berikutnya klik *more parameters*, dan untuk data-data di *more parameter* telah terisi secara otomatis, dan untuk data alias isi dengan nama bebas *(planning test)*. Setelah itu klik ok. Di langkah keenam: Setelah klik ok maka akan muncul tampilan beranda berupa data-data *port* tersbut, di sana tertulis *frame*= 0, *slot*= 1, *port*= 0 ONU ID= 0, dan *Alia*s= *Planning test.* Dan di gambar kedua klik bagian yang bertuliskan *add*  (yang mana maksud dari *add* ini adalah untuk ONT tersebut di *set service port*nya agar dapat menerima akses internet). Langkah ketujuh: Setelah klik *add*, maka akan muncul tabel berupa berupa data-data *service port*. Untuk data yang diisi ialah *Service Description*= HSI, VLAN *Choice*= *Smart* VLAN, *Service Type*= *Single*. Dan di gambar kedua pilih VLAN ID dengan VLAN ID 1503. Dan pilih *Tag Transform*= *Translete*(agar VLAN ID di terjemahkan secara otomatis). Langkah kedelapan: Untuk *Interface selection* pilih GEM *port* 11, lalu di gambar kedua pilih *User* VLAN dengan VLAN 30 lalu klik ok. Langkah kesembilan: Setelah proses *add service port* selesai maka akan muncul tampilan beranda *port-port* OLT dan warna hijau tersebut menunjukan proses penerimaan akses internet aktif. Berikut ini gambar 1.1 proses konfigurasi ONT ke OLT dengan software imanager u 2000:

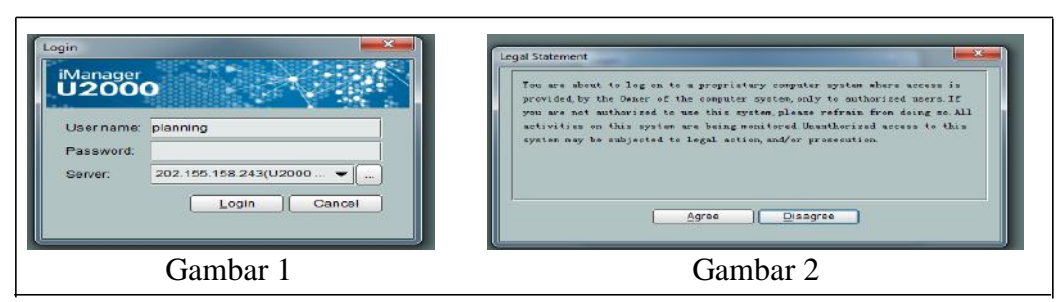

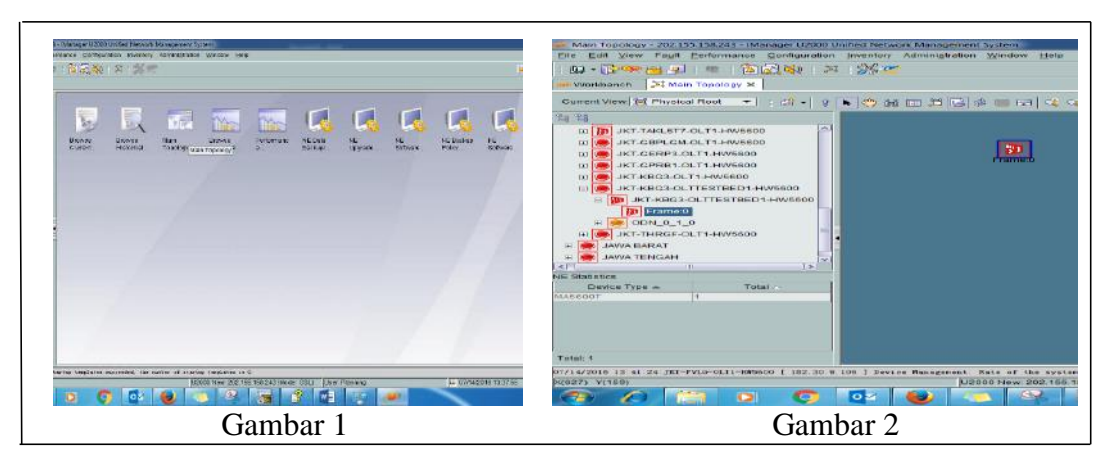

Gambar Langkah: 2

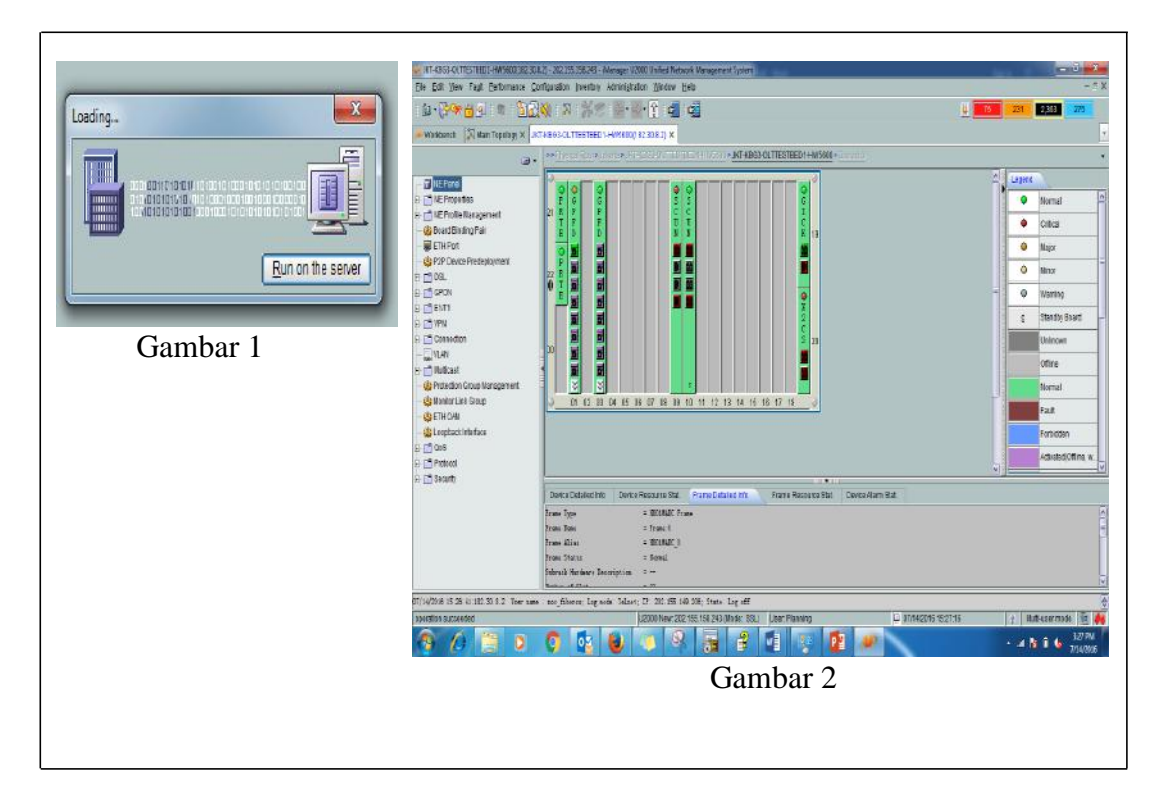

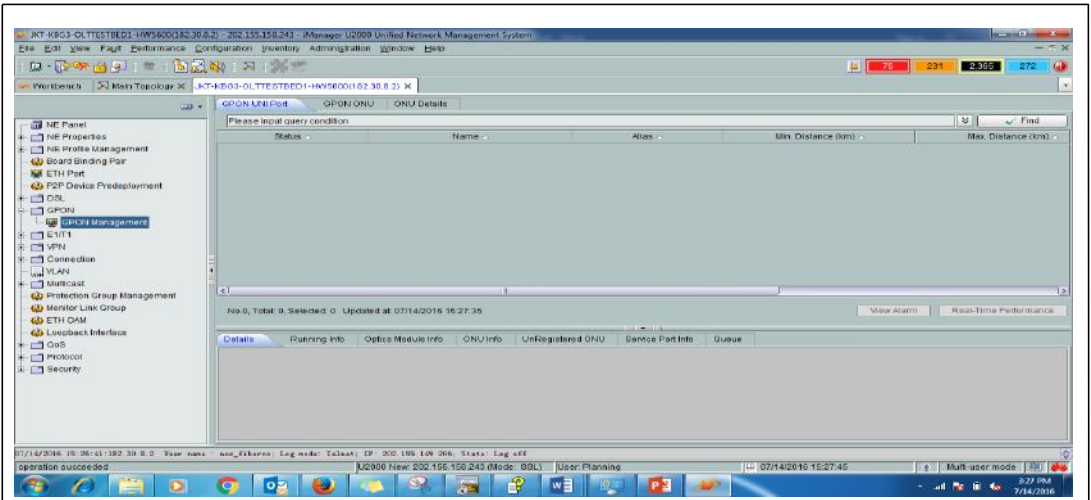

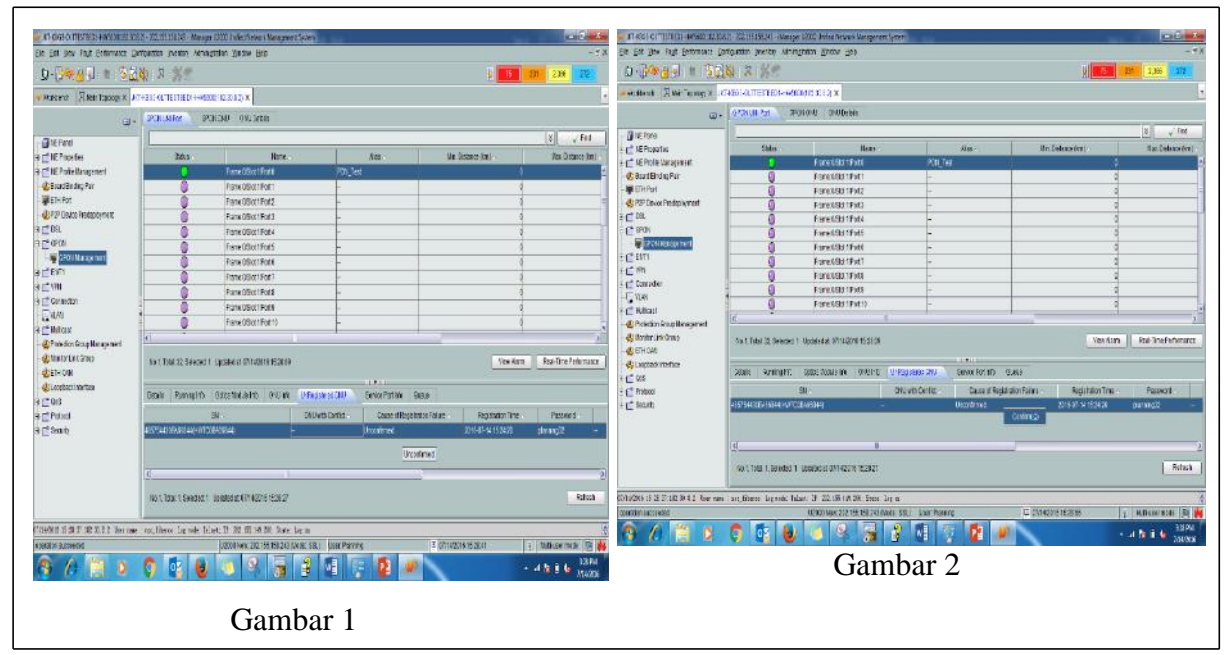

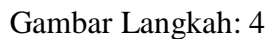

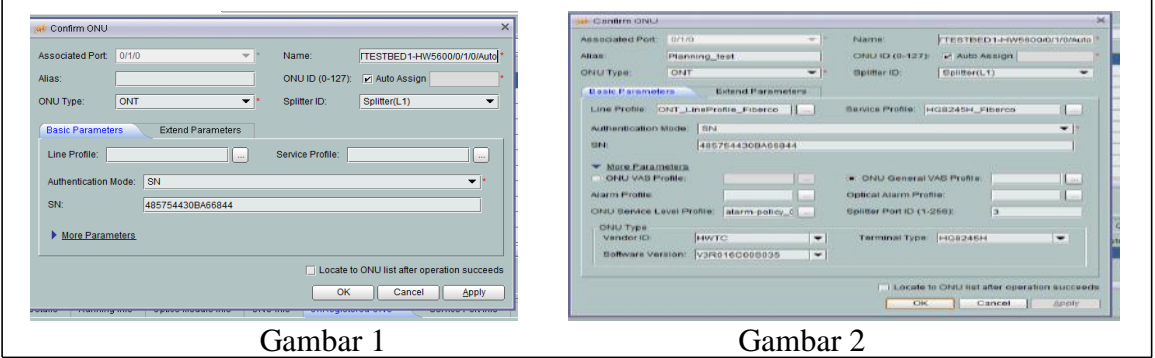

Gambar Langkah: 5

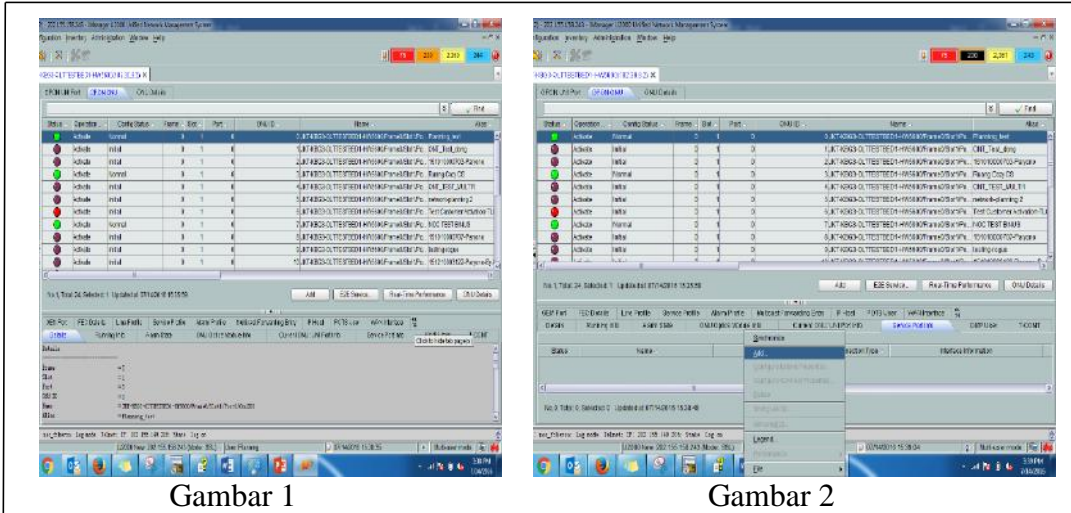

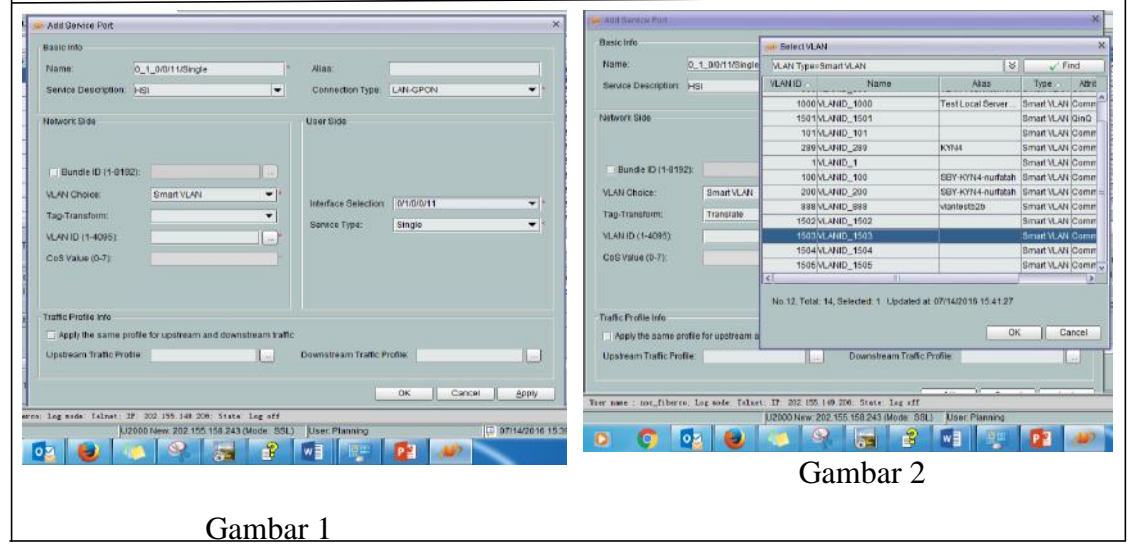

Gambar Langkah: 7

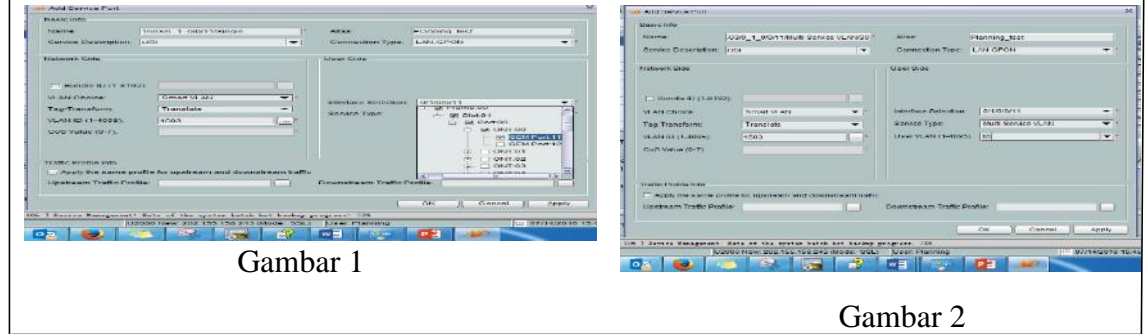

Gambar Langkah: 8

|                                                                                                    |                             |                                                                                                    | Volkbentn   St Main Topology 30   JICT-RBOS-OLTTESTBEDT-HV/5600(182.30.8.2) 30   Access Profile Management 30 |            |  |                          |              |                                                                     |                                   |
|----------------------------------------------------------------------------------------------------|-----------------------------|----------------------------------------------------------------------------------------------------|----------------------------------------------------------------------------------------------------|------------|--|--------------------------|--------------|---------------------------------------------------------------------|-----------------------------------|
|                                                                                                    | OPON UNIPort<br><b>COL</b>  | <b>I DPONIONU</b>                                                                                                    | COU Details                                                                                                   |            |  |                          |              |                                                                     |                                   |
| <b>GI NE Panel</b>                                                                                      |                             |                                                                                                    |                                                                                                    |            |  |                          |              |                                                                     | V.<br>$\sqrt{$ Find               |
| <b>The Properties</b>                                                                                   | Status.                     | Operation.                                                                                                    | Config Status                                                                                                 | Frame 3lot |  | Port                     | ONUID-       | Name.                                                               | <b>Alian</b>                      |
| + CT NC Profile Management                                                                              |                             | Activals                                                                                                    | Normal                                                                                                    | ×          |  |                          |              | 0.JKT-KBG3-OLTTESTBED 1-HW5500/Frame0/Stol1/Pa:                     | Planning lest                     |
| <b>Gla Board Binding Pair</b>                                                                           |                             | Activate                                                                                                    | inital                                                                                                    | $\sim$     |  |                          |              | 1 JKT-KBG3-OLTTESTBED17-M/5500/Frame@Stot1/Po.                      | <b>CriT</b> Test dong             |
| <b>No FTH</b> Part<br>4 P2P Device Predeployment                                                        |                             | Articité                                                                                                    | initial                                                                                                    |            |  |                          |              | 2UKT-KRG2-OLTTESTRED1-HW6600Frame0/Sinft/Po.                        | 151010000703-Parvone              |
|                                                                                                    |                             | Activate                                                                                                    | Normal                                                                                                    |            |  |                          |              | 3 JKT-KBC3-OLTTESTBED1-HW5600/Frame0/Stof1/P6.                      | Fauang Cazy CS                    |
| <b>HILL COST.</b><br><b>FILT GPON</b>                                                                   |                             | Activate                                                                                                    | initial                                                                                                    | o          |  |                          |              | 4 JKT-KBG3-OLTTESTBED 1+IW5600/Frame0/Stof1/Po.                     | ONT TEST MULTI1                   |
| <b>ET GPCN Management</b>                                                                               |                             | Activate                                                                                                    | Initial                                                                                                    |            |  |                          |              | SUKT-KBG3-OLTTESTRED1+W5500Frame0/2011/Fo.                          | Technique-duxded                  |
| 田田 61/11                                                                                                |                             | <b>Artivato</b>                                                                                                    | inmar                                                                                                    |            |  |                          |              | 6UKT-KBC3-21 TTESTBED12-W5500Framag8t011Fo.                         | Test Customer Artisation-TL       |
| E T VPN                                                                                                 |                             | Activate                                                                                                    | Nermal                                                                                                    |            |  |                          |              | TUKT-KROZ-OLTTESTRED1-W/6500/Frame0/Strt1/Pn                        | NOC TEST BINUS                    |
| <b>En Connection</b>                                                                                    |                             | Activate                                                                                                    | Index                                                                                                    |            |  |                          |              | BUKT-KBC2-OLTTESTBED1-HW5600/Frame0/Stot1/Po., 151010000707-Parvone |                                   |
| <b>WAN</b><br>iii <sub>I'</sub> m Multicoot<br>43 Protection Croup Management<br>4th Monitor Link Group |                             | Add<br>E2E Service<br>Real-Time Performance<br>ONU Details<br>No.1. Total 24. Beleded 1 Ubdated at 07/14/2016 15:35:58<br>11.44111<br>$-25$<br>Multicast Forwarding Entry<br>FEC Details<br>Line Profile<br>Dervice Profile<br>Alarm Profile<br><b>IP Host</b><br><b>POTS User</b><br>WAN Interface<br><b>OEN Port</b> |                                                                                                    |            |  |                          |              |                                                                     |                                   |
| <b>GRETH CAM</b><br>45 Loopback Interface                                                               | Details.                    | Fourwing Info                                                                                                    | Alaim State                                                                                                   |            |  | ONLY Optics Module Info. |              | Current CFA.1 UNI Port info<br><b>Bentoe Port Info</b>              | <b>IGMP User</b><br><b>TICONT</b> |
| $+1000$                                                                                                 | Status                      |                                                                                                    | Nábrně                                                                                                    |            |  |                          | <b>Ating</b> | Connection Type                                                     | interface information             |
| n <sup>1</sup> Protocol                                                                                 |                             |                                                                                                    | 1503/0 1 0/0/11/Multi-Service VLAN/30                                                                         |            |  | Planning test            |              | LAN CFON<br>Frame: 0/3lot 1/Port 0/0NTID: 0/3EM Port 11             | 38.4                              |
| <b>FILE Becurity</b>                                                                                    | $\left  \mathbf{c} \right $ |                                                                                                    |                                                                                                    | (13)       |  |                          |              |                                                                     |                                   |

Gambar Langkah: 9

Maka langkah selanjunya ialah *login* ke 192.168.100.1 untuk registrasi di perangkat ONTnya seperti pada gambar kesatu langkah pertama. Untuk di gambar kedua ialah setelah berhasil masuk ke ip tersebut maka akan muncul tampilan beranda berupa *login* perangkat huawei. Langkah kedua: Setelah berhasil *login* maka akan muncul tampilan beranda berupa status *device* information. Di gambar kedua klik bagian LAN, dan pilih LAN mana yang akan digunakan untuk akses internet, disini dipilih LAN 1 & LAN 2. Langkah ketiga: klik bagian WAN, lalu akan muncul tampilan beranda berupa data-data WAN tersebut, klik bagian yang terblok warna biru muda, lalu di data-data tersebut beri ceklis pada *Enable* WAN, pilih *encapsulation mode*= PPPoE(protokol yang mengatur jalannya trafik dari ONT ke BNG), pilih VLAN ID= 30, lalu *user name*= ftth.test30.users2(30 menunjukan *bandwidth* yang diberikan 30 mbps), digambar kedua pilih binding options= LAN 1 & SSID 2. Lalu klik Apply. Langkah keempat: Klik bagian status, dan di gambar pertama menunjukkan ONT untuk layanan LAN telah aktif. Setelah itu di gambar kedua klik bagian WLAN dan di gambar tersebut menunjukkan bahwa WLAN belum terdaftar, dan isi terlebih dahulu data-data WLAN dan klik *apply*. Langkah kelima: Setelah klik *apply*, data WLAN menunjukkan belum aktif, maka di untuk data *Authentication mode* pilih *open* lalu klik *apply* lagi. Di gambar kedua ganti password WLAN dengan nama bebas, lalu klik *apply* lagi. Langkah keenam setelah di klik *apply* maka data WLAN tersebut menunjukkan telah *configured*/aktif. Berikut gambar 1.2 konfigurasi perangkat ONT:

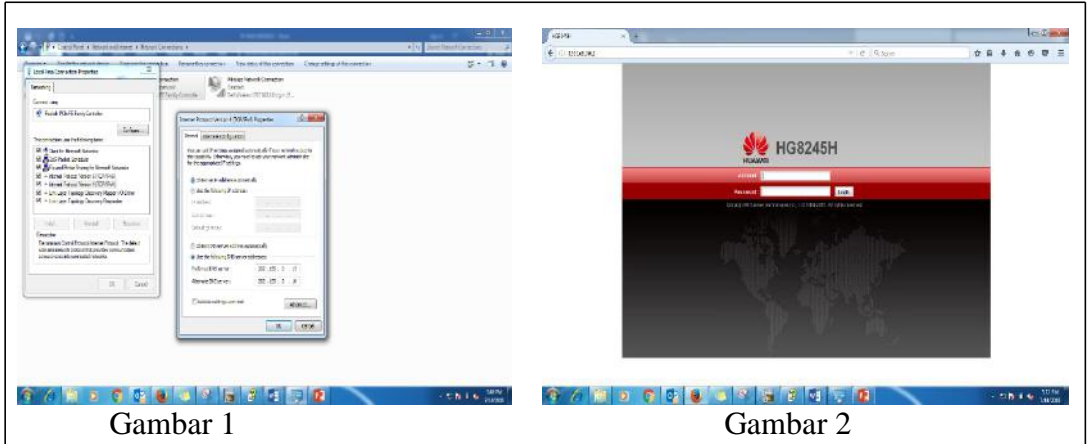

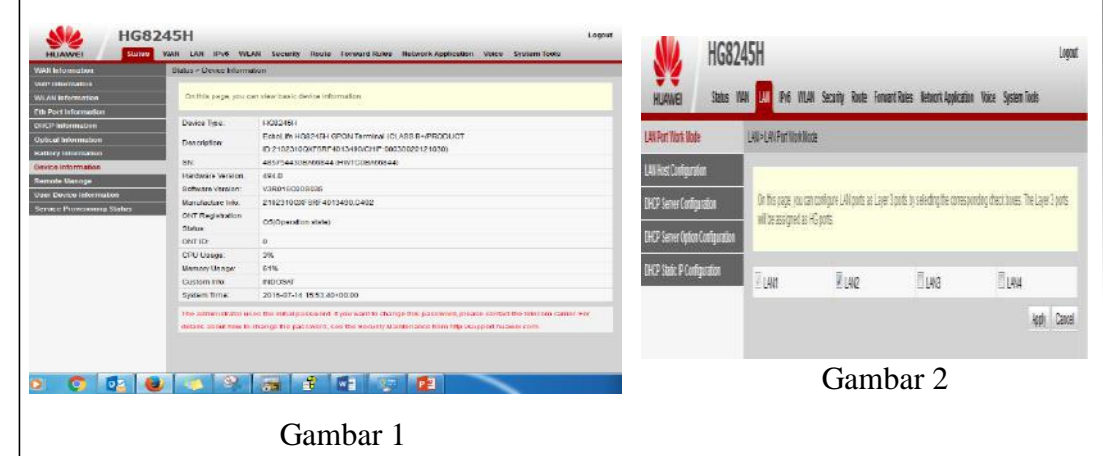

Gambar Langkah: 2

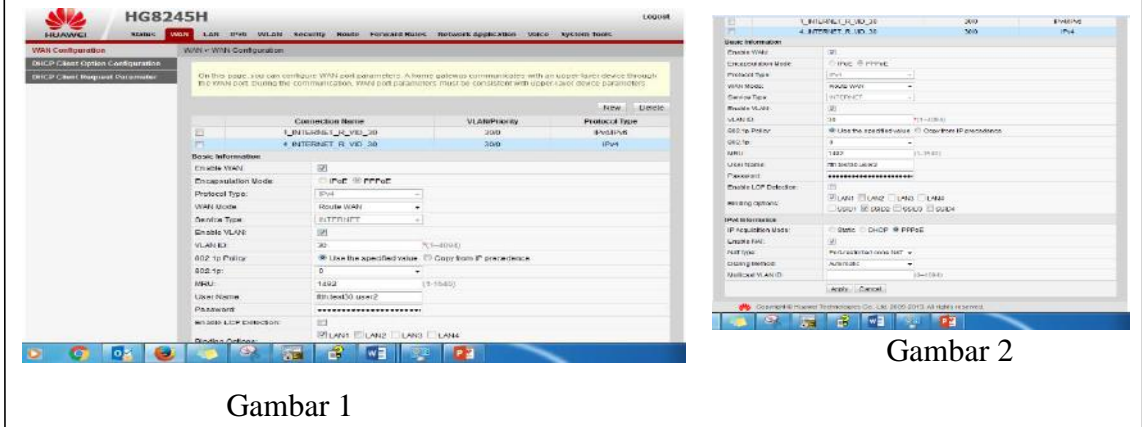

Gambar Langkah: 3

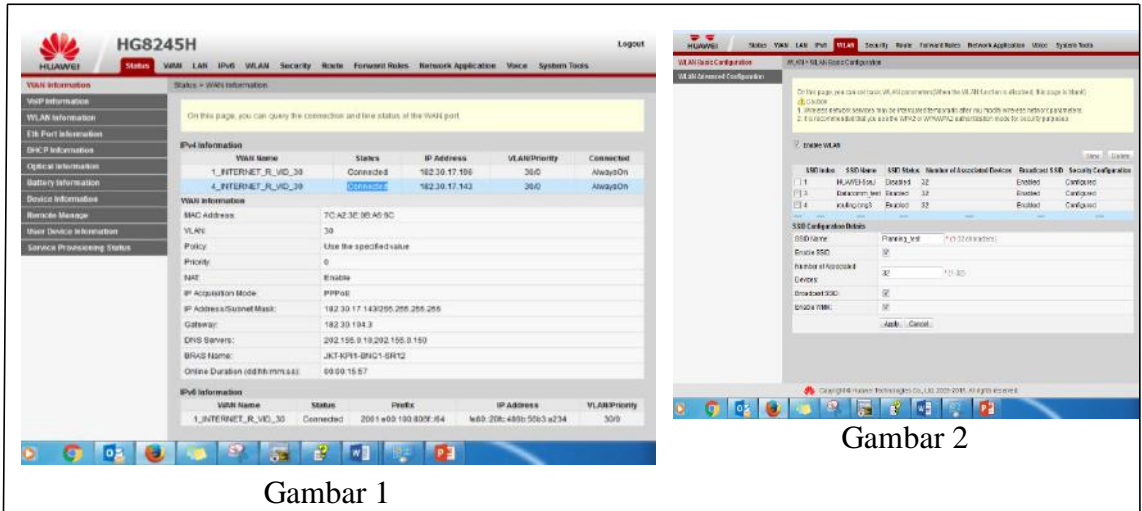

Gambar Langkah: 4

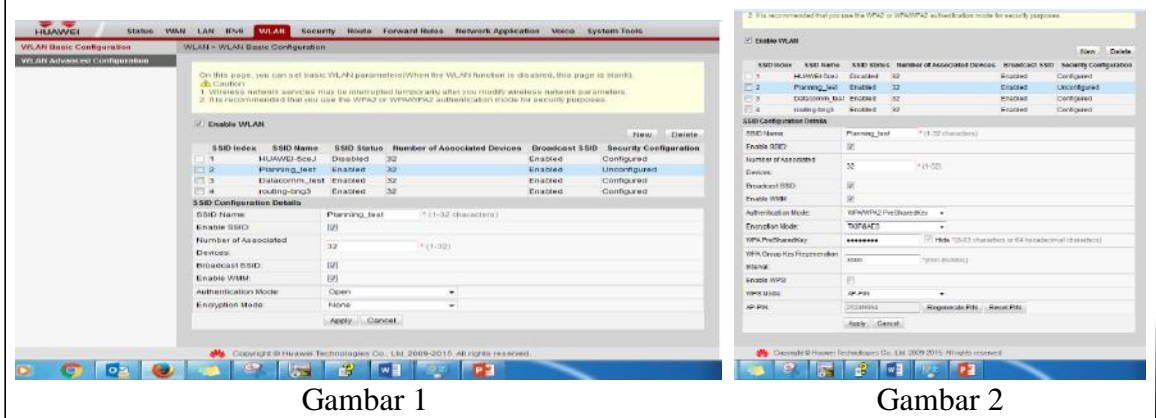

Gambar Langkah: 5

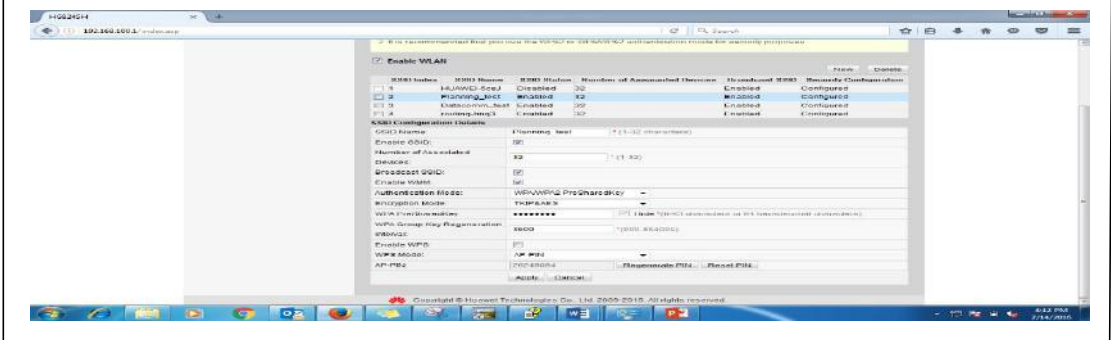

Gambar Langkah: 6

Di langkah selanjutnya ialah pengecekan *bandwidth* melalui *software speedtest* IndosatM2, apakah *bandwidth* 30 mbps yang diberikan dapat sesuai dengan data *speedtest*. Untuk gambar *speedtest* pertama menunjukkan data speedtest untuk layanan internet dengan kabel LAN. Setelah itu untuk gambar kedua menunjukkan data speedtest layanan internet dengan wifi. Berikut gambar:

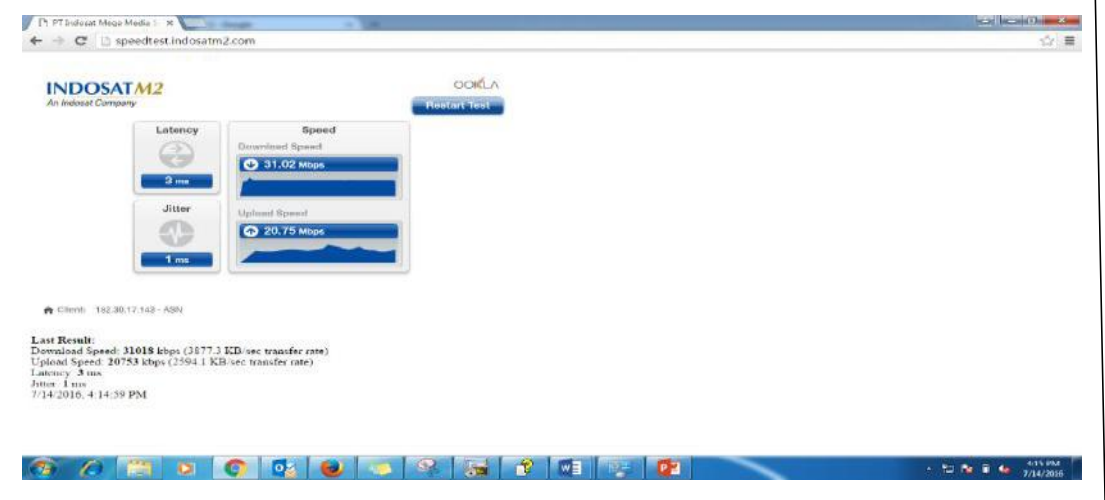

Gambar 1

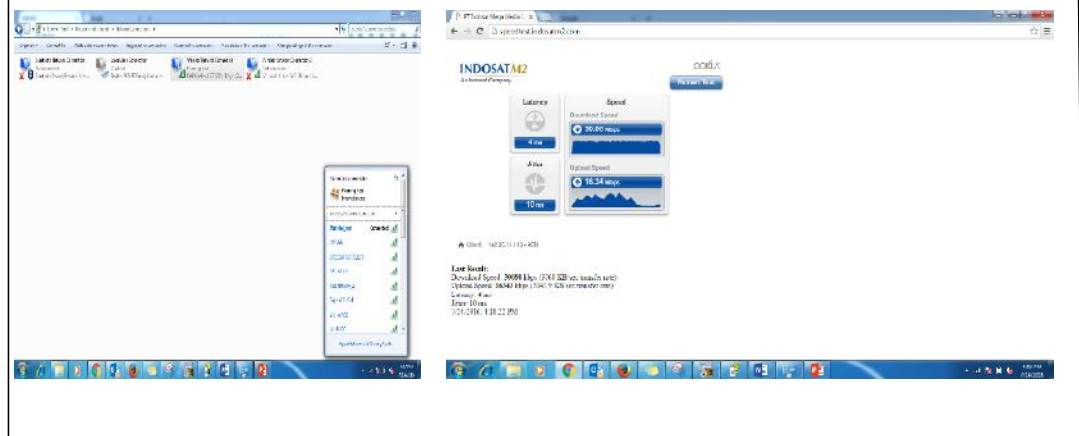

Gambar 2

#### **3.3 Analisis Kritis**

a. Pelajaran berharga yang dapat diambil selama KP;

 Selama kegiatan KP yang berlangsung di Indosat M2 ini, yang mana saya di tempatkan di dept. Capex&Opex, Planning&Optimation pelajaran yang saya dapatkan yaitu mempelajari mengenai perangkat aktif dalam jaringan FTTH & teknologi GPON yang digunakan sebagai konsep teknologi di Indosat M2 ini.

b. Analisis terhadap pemecahan masalah yang diusulkan;

Analisis dalam pemecahan masalah ini yaitu, dalam teknologi GPON sendiri pasti memiliki kekurangan berupa GPON sensitive terhadap loss maksimal 28 db, sehingga dalam implementasi harus diperhatikan power link budget. Dan juga dalam teknologi GPON untuk di Indosat M2 untuk saat ini OLT dan ONT/ONU harus menggunkan merk yang sama.

c. Perbandingan antara teori yang diperoleh dan implementasinya;

Dalam teori GPON dijelaskan bahwa OLT dapat membagi bandwidth sampai 128 ONT. Akan tetapi dalam implementasinya di Indosat M2 hanya dapat membagi bandwidth sampai 64 ONT saja.

d. Pengalaman-pengalaman baik/buruk yang dialami.

Pengalaman baik yang dialami yaitu berupa saya dapat mengetahui konsep GPON sebagai jaringan transmisi untuk layanan internet broadband FTTH, dapat mengetahui apa itu dan cara kerja perangkat aktif dalam perancangan jaringan FTTH, memahami bagaimana cara untuk konfigurasi perangkat aktif, memahami bagaimana cara untuk pemilihan skenario jalur / *routing* dan pemberian alokasi *bandwidth* dalam perangkat aktif di sebuah *software* imanager U2000 .

Pengalaman buruk yang dialami yaitu berupa saat pengetesan *Service* Internet *Broadband* Pada Jaringan FTTH Dalam *Software* imanager u2ooo & *Speed test* Indosat m2 kadang tidak sesuai dengan *bandwidth* yang diberikan ke perangkat ONT dengan *bandwidth* yang didapat saat uji di *speedtest*.

## **BAB IV KESIMPULAN DAN SARAN**

#### **4.1 Kesimpulan**

Berdasarkan kegiatan kerja praktek yang dilaksanakan di PT. Indosat Mega Media (Indosat M2). Jl. Kebagusan raya no.36 Jakarta Selatan yang berlangsung terhitung dari tanggal 30 Mei 2016 - 15 Juli 2016. Maka dari kegiatan kerja praktek tersebut dapat disimpulkan :

- 1. Dengan konsep teknologi GPON yang diterapkan di perusahaan Indosat M2 ini, teknologi GPON mengurangi penggunaan banyak kabel dan peralatan pada kantor pusat bila dibandingkan dengan arsitektur point to point, yang mana dengan konsep GPON ini hanya diperlukan satu port optik di central office (menggantikan multiple port).
- 2. Dengan konsep teknologi GPON ini pun biaya pemasangan, pemeliharaan dan pengembangan lebih efisien. Hal ini dikarenakan arsitektur jaringan GPON lebih sederhana dengan mengandalkan konsep perangkat pasif berupa splitter yang berfungsi sebagai pemecah sinyal cahaya pada kabel optik dibandingkan dengan konsep teknologi lainnya.
- 3. Dengan menggunakan bantuan *software* imanager u 2000 maka dapat dilakukan proses pemilihan skenario jalur/*routing* dan juga dapat menentukan alokasi *bandwidth* pada perangkat aktif yang di *request* oleh *user*.
- 4. Untuk pembatasan bandwidth yang diberikan ada di BNG.

#### **4.2 Saran**

Selama peserta kerja praktek menjalankan kegiatan kerja praktek di tempat tersebut, peserta kerja praktek dapat merasakan bagaimana suasana maupun kondisi lapangan di tempat mereka menjalankan kegiatan kerja praktek tersebut. Maka dengan ini peserta kerja praktek dapat memberi masukkan berupa:

- 1. Dalam teknologi GPON ini pasti ada kekurangan yang dimiliki, berupa teknologi GPON ini sensitive terhadap loss maksimal 28 db oleh karena itu dalam implementasi harus diperhatikan power link budget.
- 2. Apabila jaringan kabel fiber optik belum teraplikasi antara metro dengan OLT, maka solusi yang diberikan berupa penggunaan radio microwave sebagai koneksi backhaul sementara antara kedua media tersebut.

## **DAFTAR PUSTAKA**

- 1. HUAWEI TECHNOLOGIES, GPON & FTTX Fundamental, Basic O&M, Malaysia Global Training Center, Cyberjaya Selangor Darul Ehsan, 2013.
- 2. Ivica Cale, Aida Salihovic, Matija Ivekovic, Gigabit Passive Optical Network GPON. Conf. On Information Technology Interfaces, June 2528. 2007.
- 3. ITU-T Rec. G.984.1 (03/2008).
- 4. Ahambali "Jaringan Akses (GPON dan GEPON)" ahambali.staff.telkomuniversity.ac.id. 30 Mei 2014. 15 Juli 2016 [<http://ahambali.staff.telkomuniversity.ac.id/wp](http://ahambali.staff.telkomuniversity.ac.id/wp-content/uploads/sites/85/2014/05/Jaringan-Akses-GPONGEPON.pdf)[content/uploads/sites/85/2014/05/Jaringan-Akses-GPONGEPON.pdf](http://ahambali.staff.telkomuniversity.ac.id/wp-content/uploads/sites/85/2014/05/Jaringan-Akses-GPONGEPON.pdf)

## **LAMPIRAN**

#### **Lampiran A - Copy Surat Lamaran ke Perusahaan/Instansi**

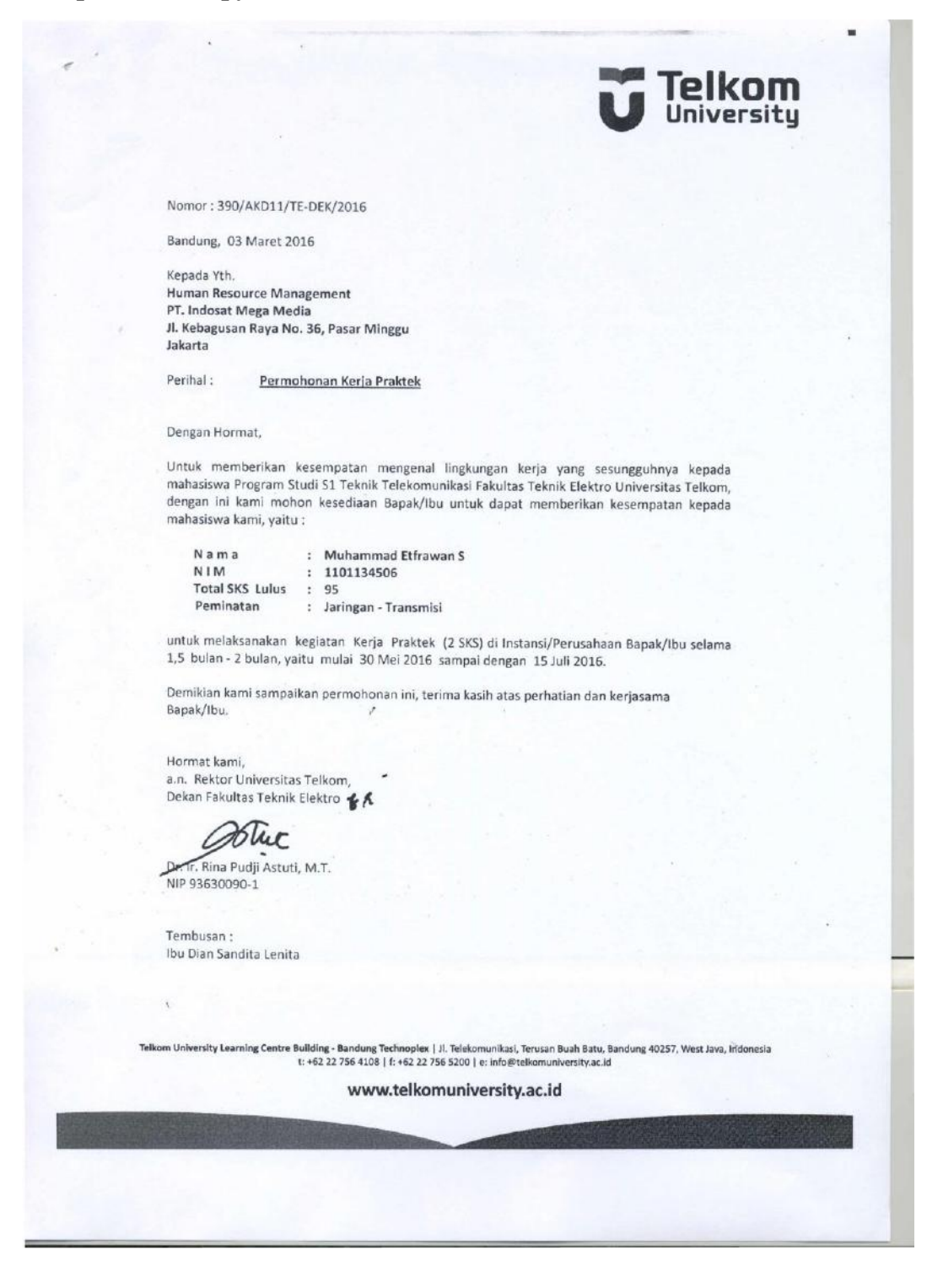

#### **Lampiran B - Copy Balasan Surat Lamaran dari Perusahaan/Instansi**

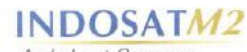

An Indosat Company

Nomor : 0059/CSD-HRO/ADM/III/16 Jakarta, 30 Maret 2016

Kepada Nepada<br>Yth. Dr. Ir. Rina Pudji Astuti, M.T.<br>Dekan Fakultas Teknik Elektro Universitas Telkom Bandung

#### Perihal: Konfirmasi Kerja Praktek

Dengan hormat,

Menunjuk surat Saudara Nomor 390/AKD11/TE-DEK/2016 dan 391/AKD11/TE-DEK/2016 tertanggal 3 Maret 2016, dengan ini kami sampaikan bahwa PT Indosat Mega Media dapat menerima 2 (dua) mahasiswa sbb :

Lokasi Waktu Pelaksanaan: PT Indosat Mega Media - Jakarta<br>30 Mei 2016 s.d 15 Juli 2016 selama 1.5 bulan

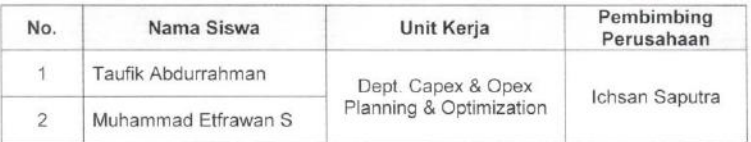

Untuk menunjang pelaksanaan kegiatan tersebut diatas kami sarankan peserta kerja praktek membawa perlengkapan kerja sendiri (Notebook).

Demikian kami sampaikan, atas perhatiannya diucapkan terima kasih.  $\overline{a}$ 

Manager HR Operation & Industrial Relation

An Indosat Company

Dian Sandita Lenitasari

PT INDOSAT MEGA MEDIA 11 Kebagusan Raya No. 36 Ragunan, Jakarta 12550 - Indonesia<br>Jelp. (+62 - 21) 78546969, Fax. (+62 - 21) 78830983, 78831059, www.indosatm2.com

### **Lampiran C - Lembar Penilaian Pembimbing Lapangan dari Perusahaan /Instansi**

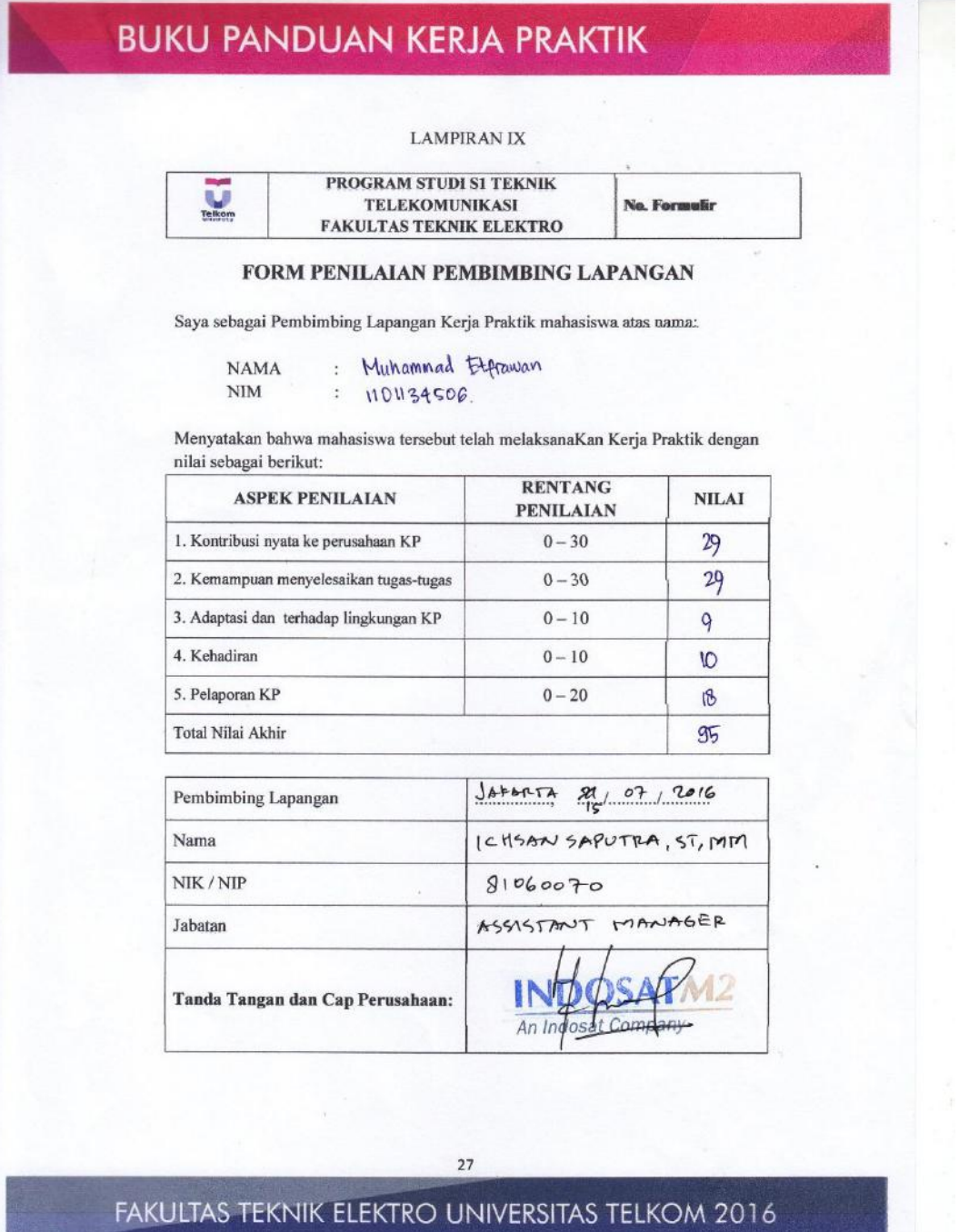

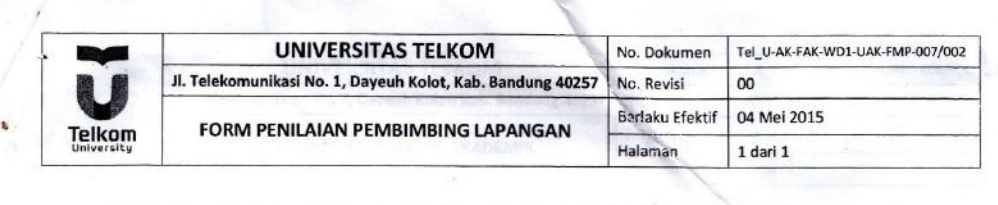

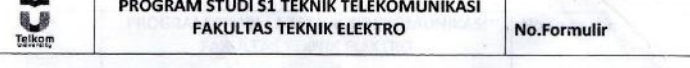

#### FORM PENILAIAN PEMBIMBING LAPANGAN

Sebagai Pembimbing Lapangan Kerja Praktek mahasiswa:

NAMA: Muhammad Etfrawans

 $NIM : 1101134506$ 

Setelah mengikuti pelaksanaan Kerja Praktek mahasiswa tersebut, memberikan nilai:

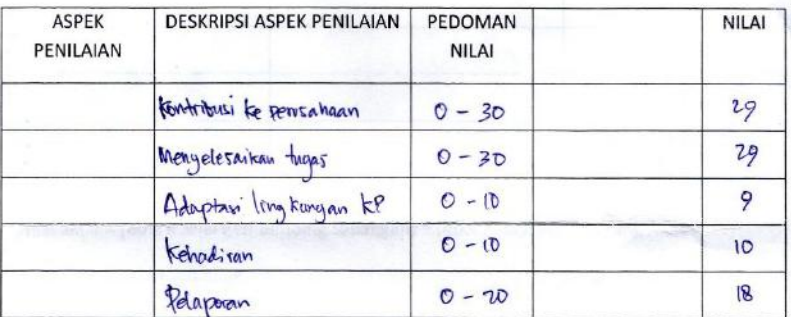

Total

 $95$ 

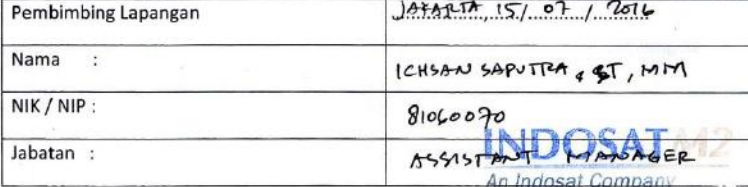

### **Lampiran D -Lembar Berita Acara Presentasi dan Penilaian Pembimbing Akademik**

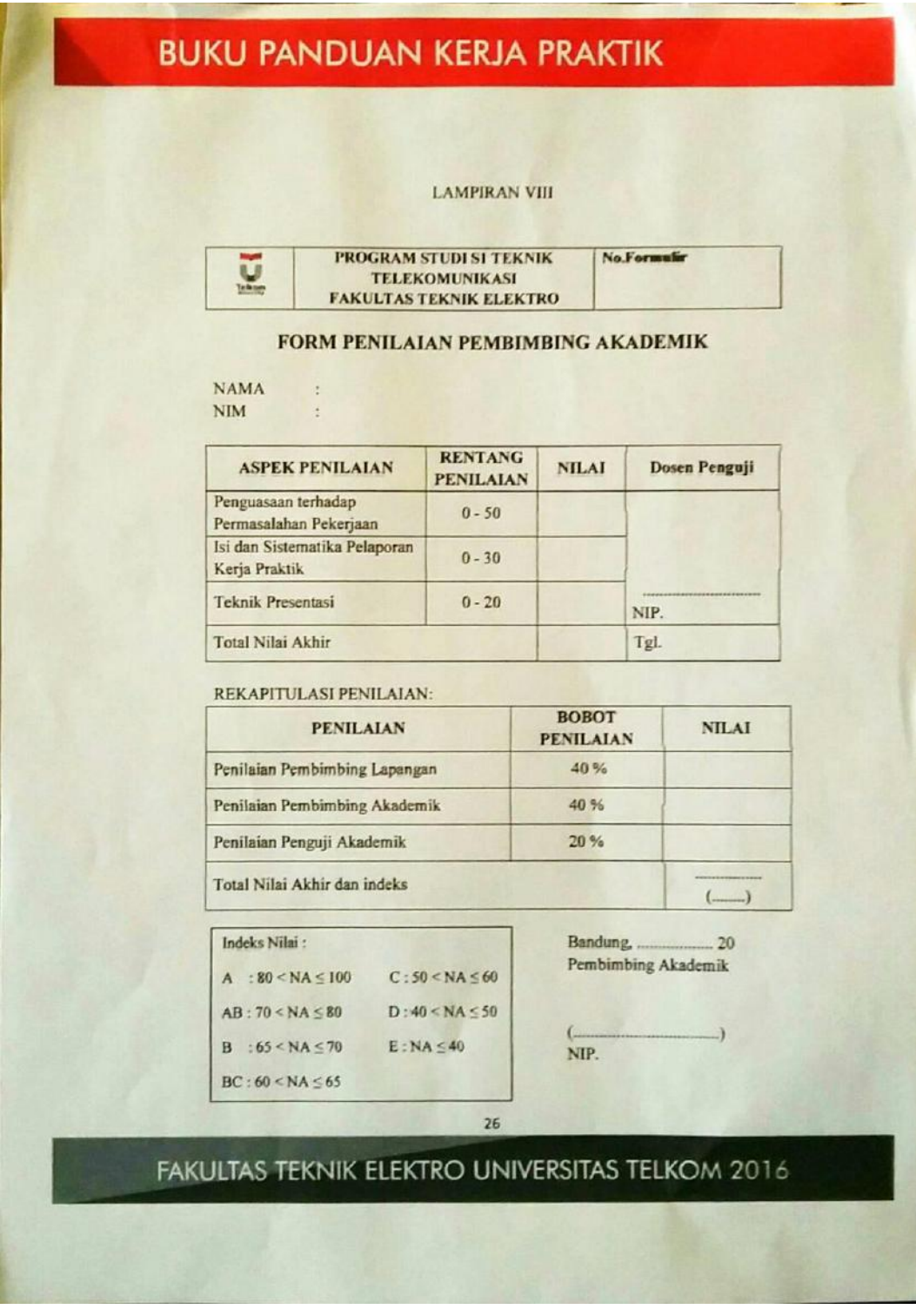

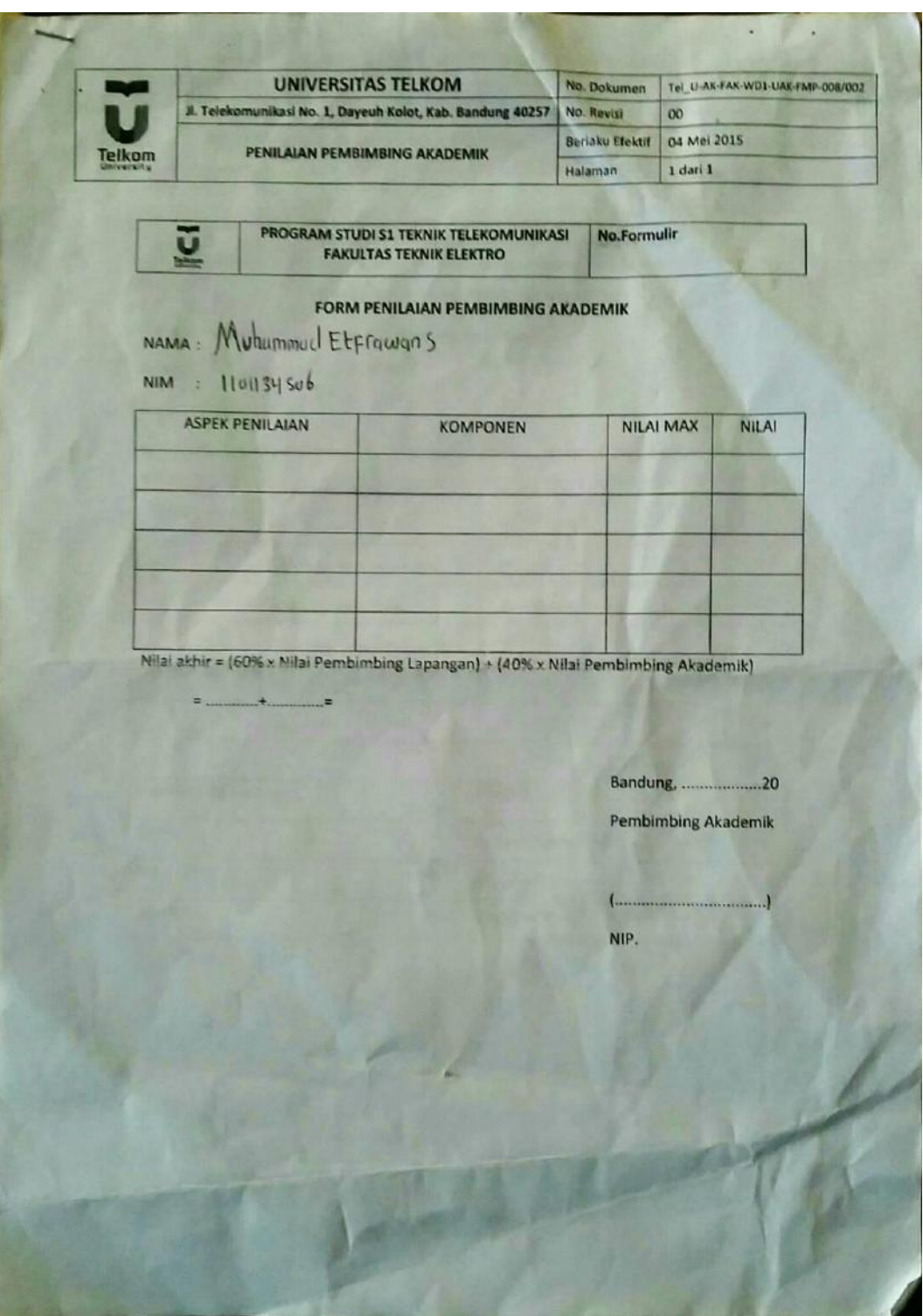

### **Lampiran E – Logbook**

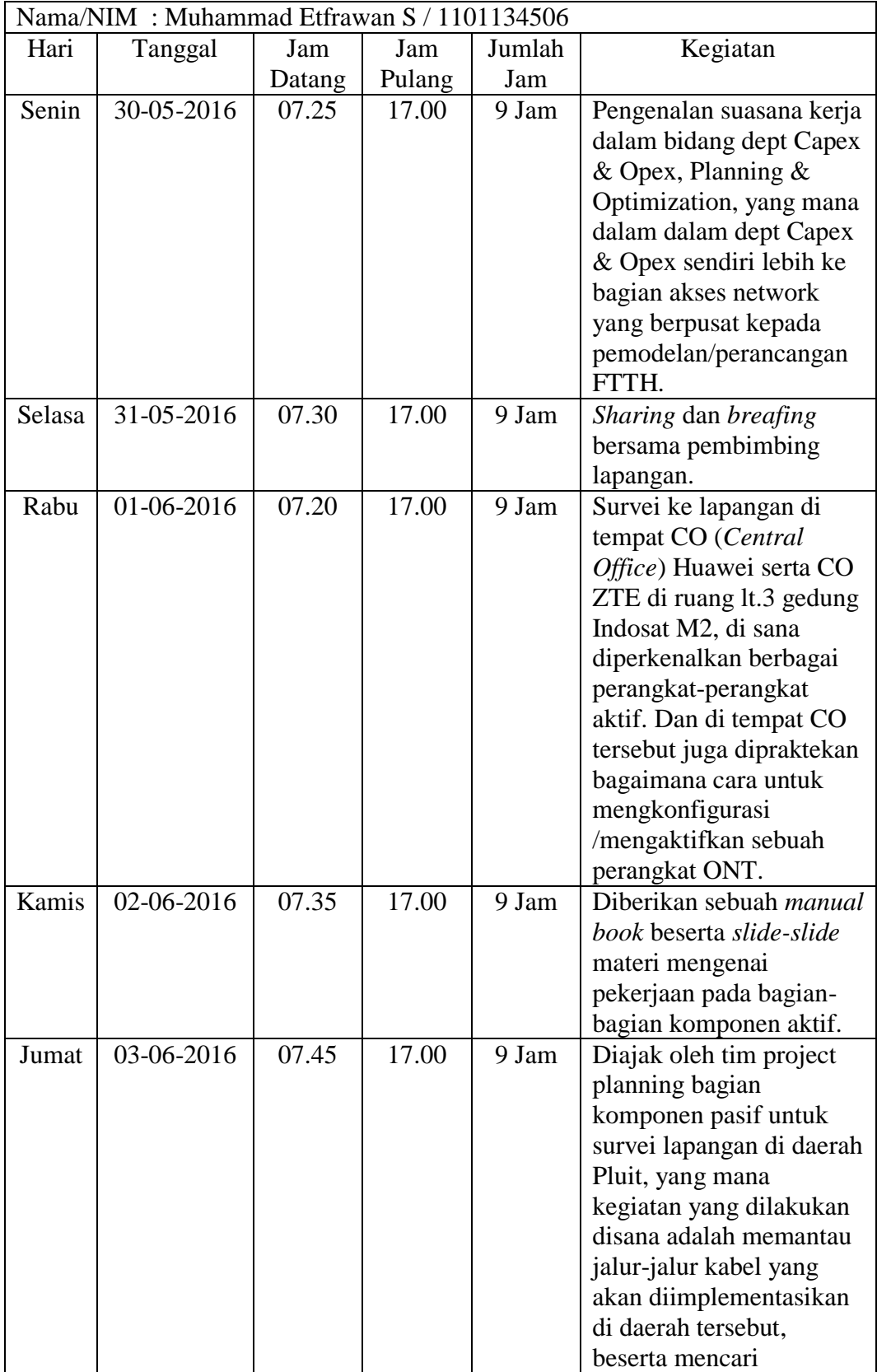

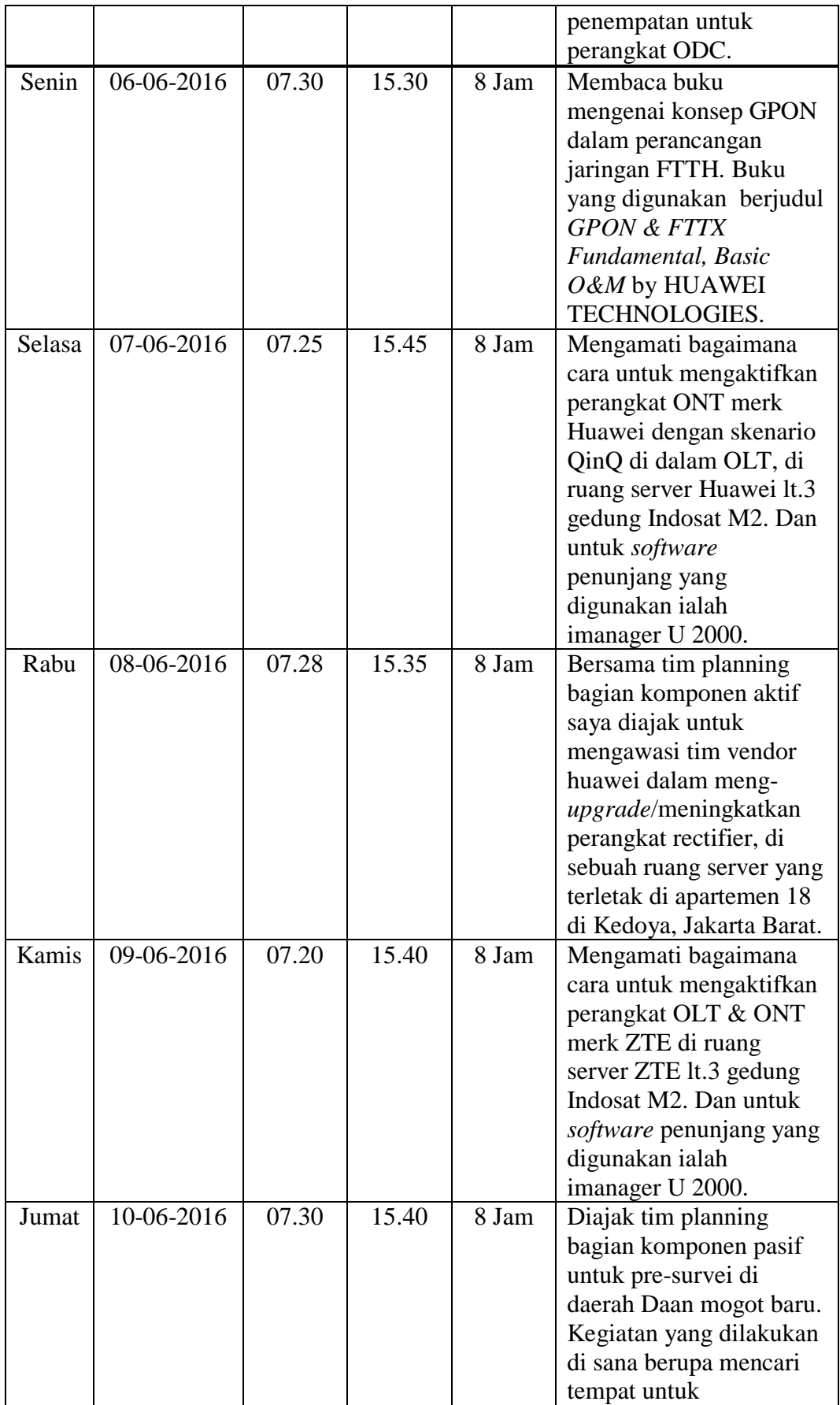

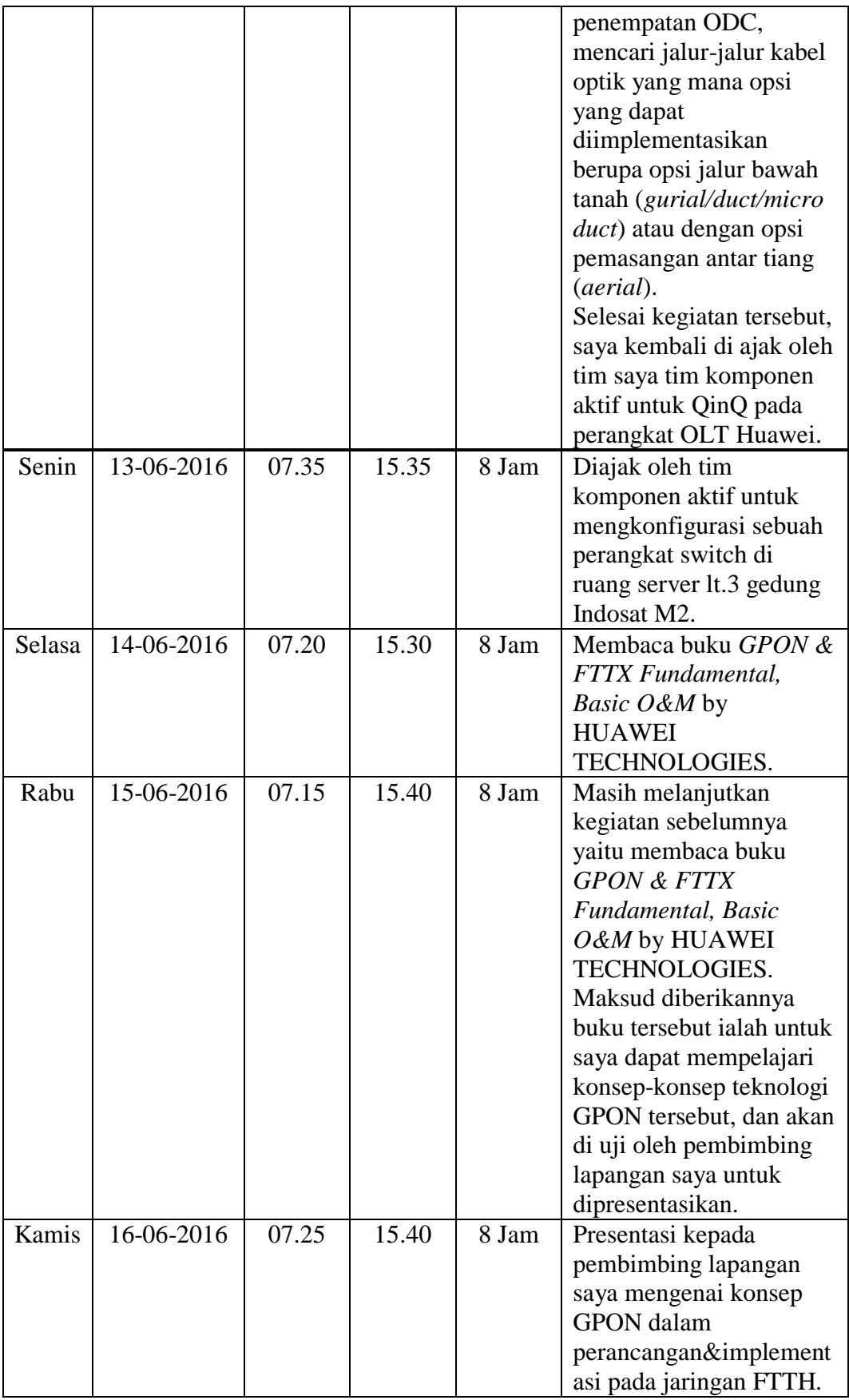

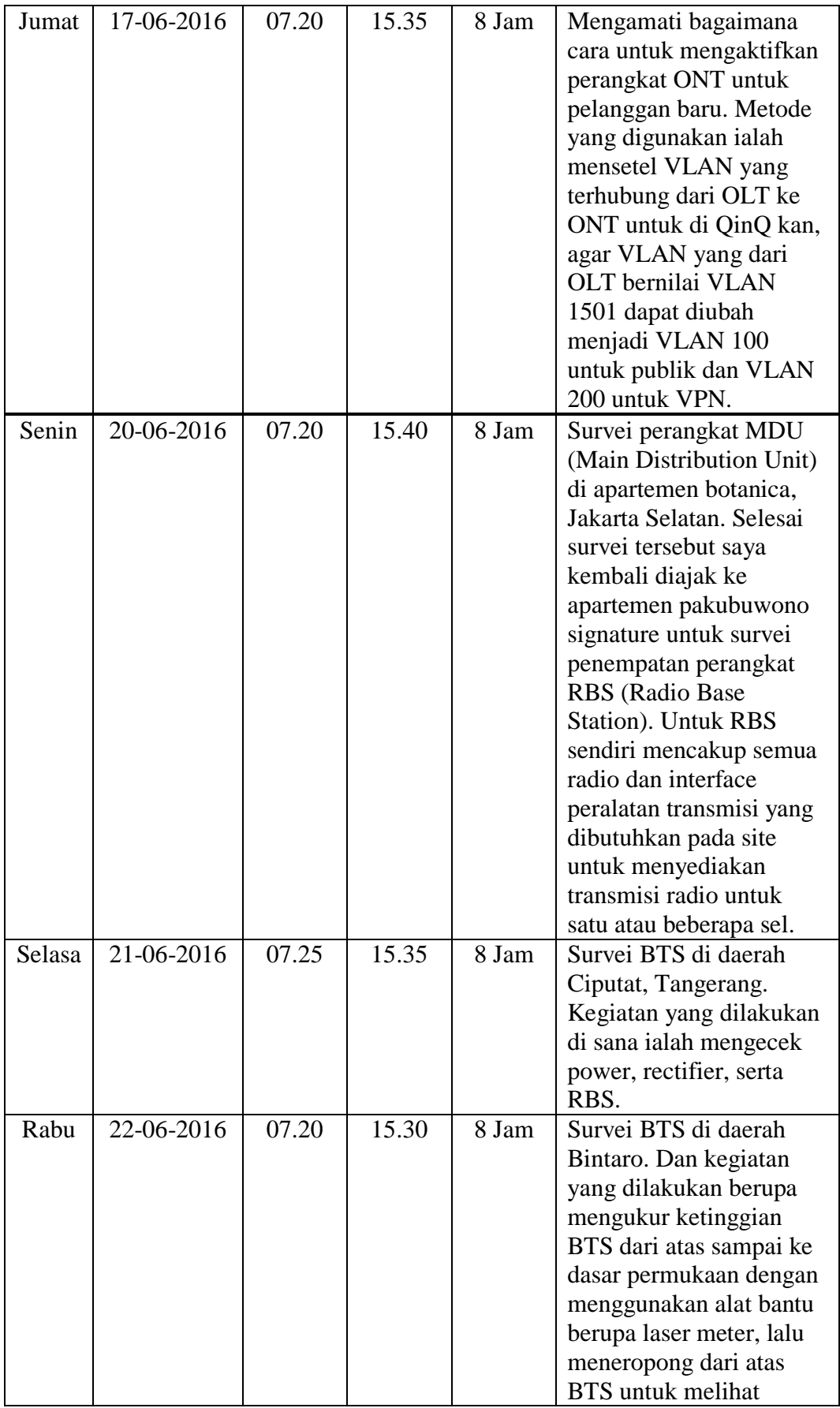

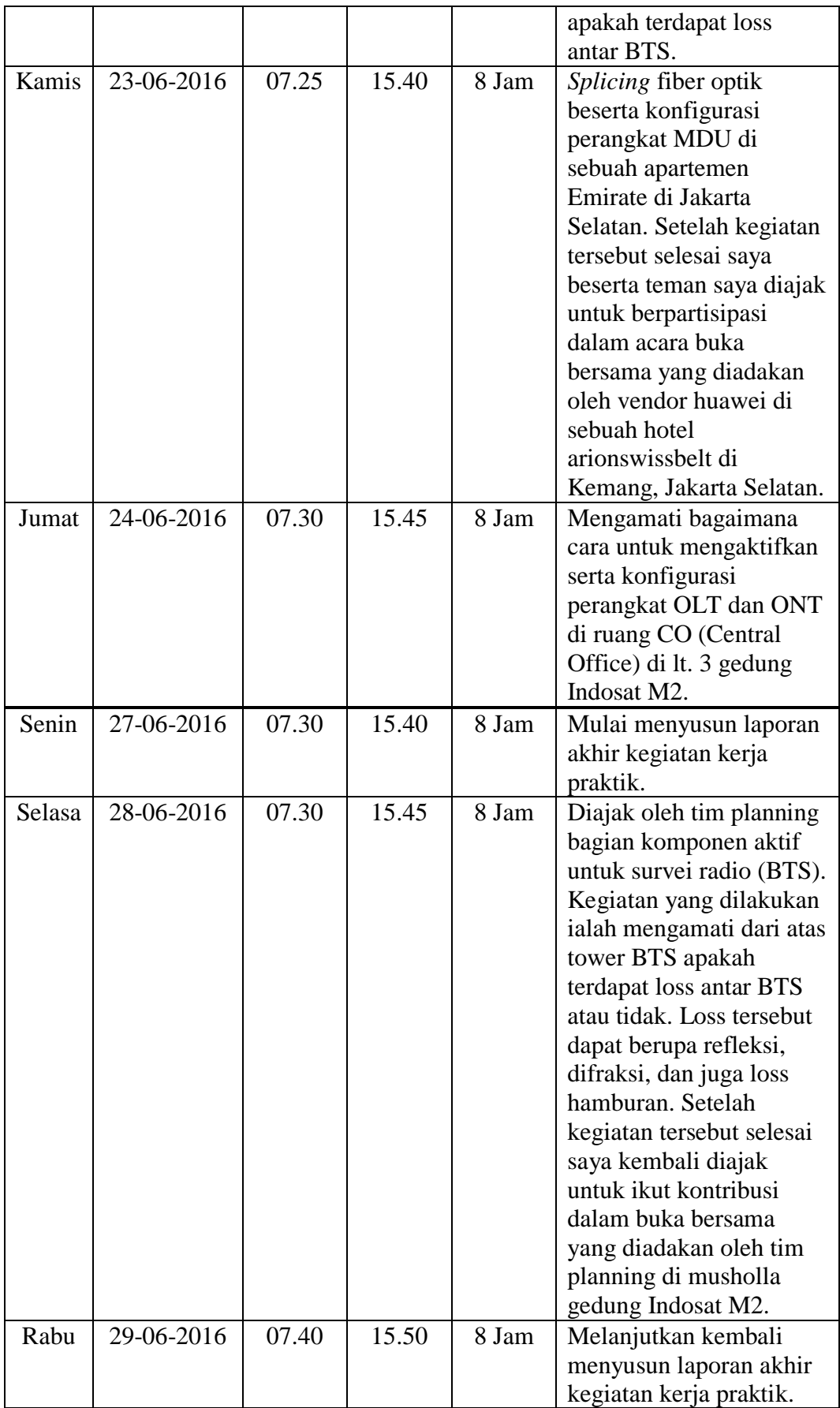

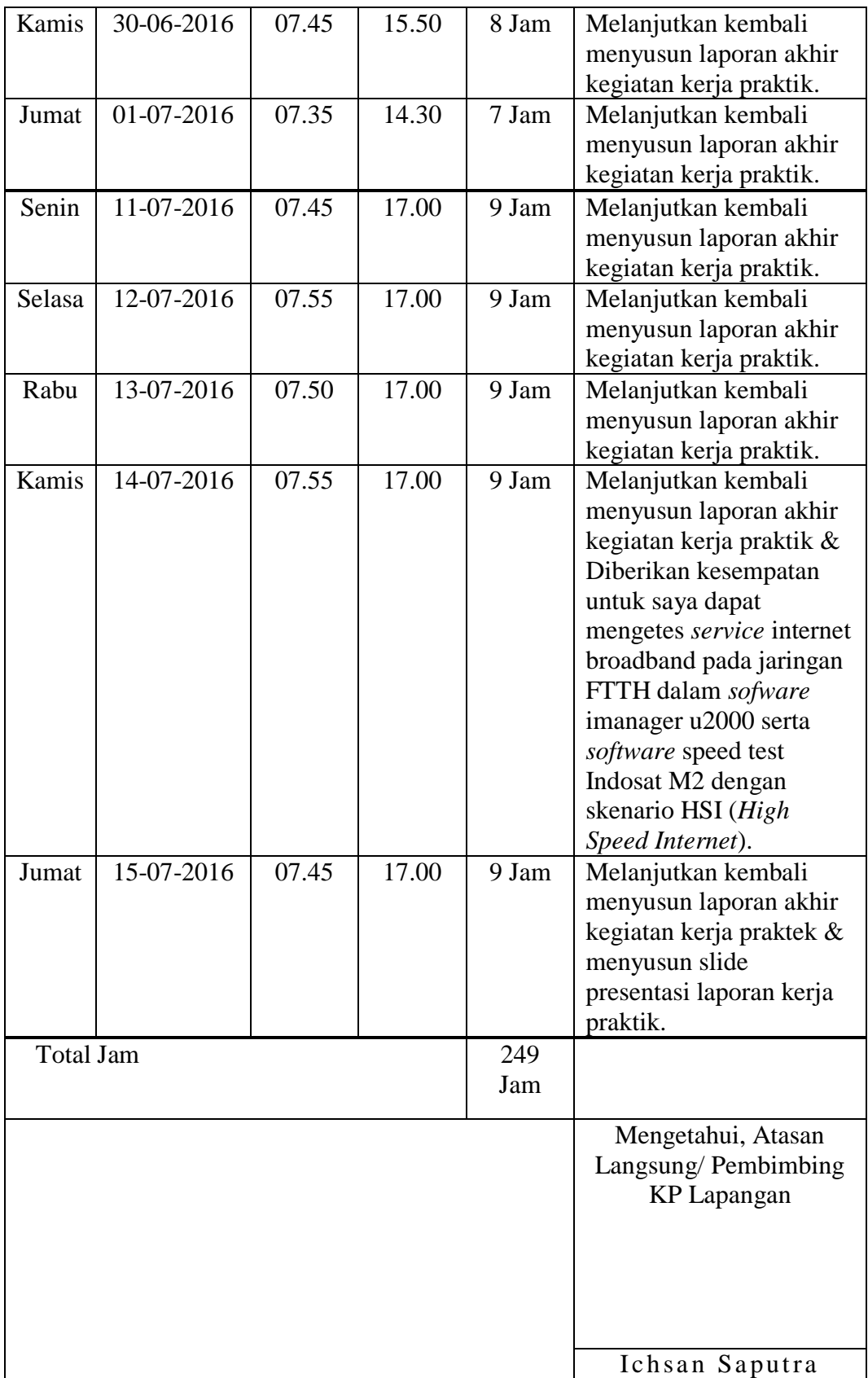